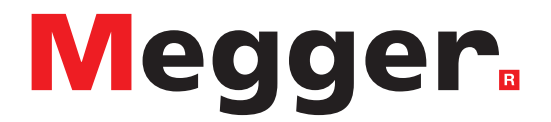

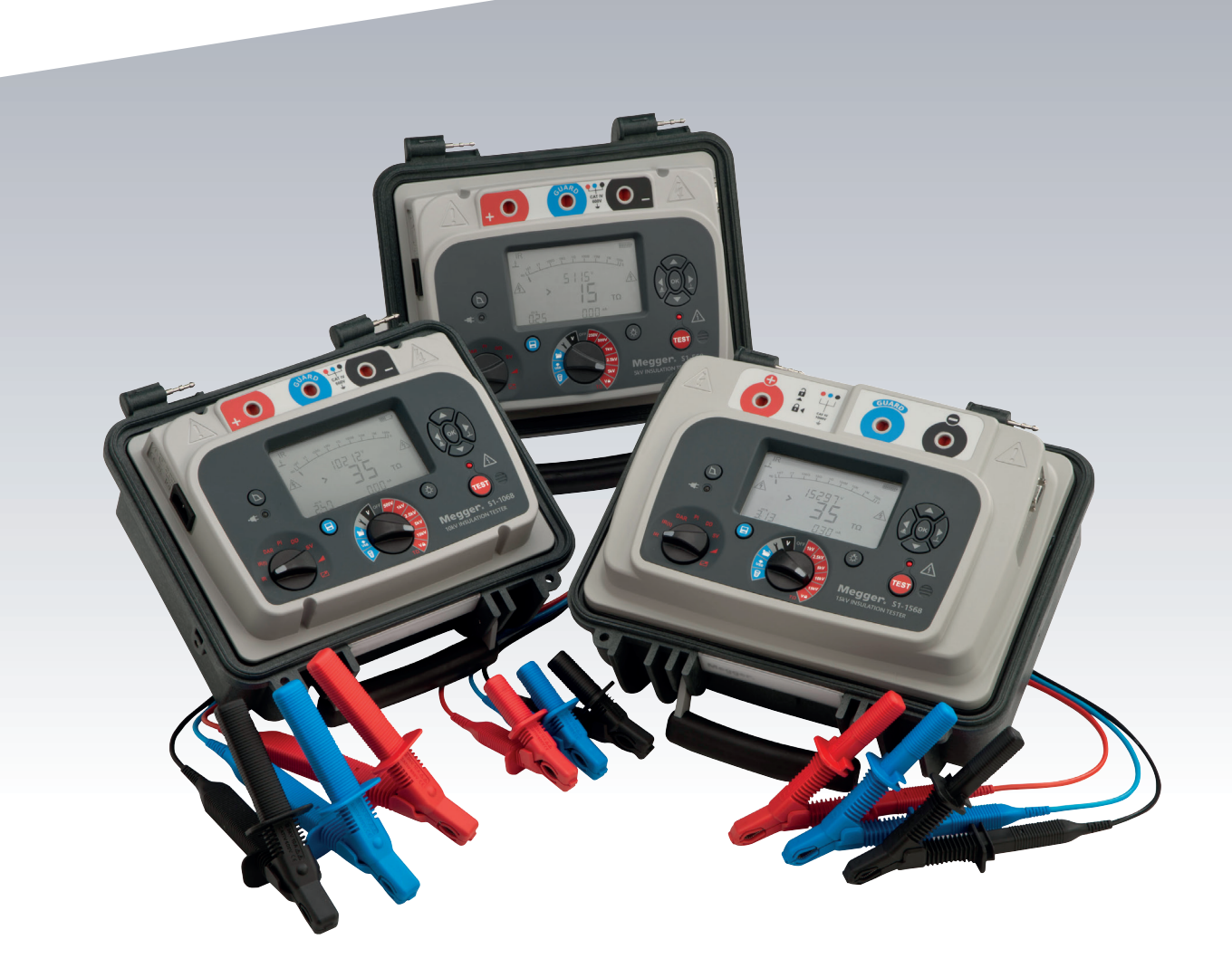

## **S1-568 / S1-1068 / S1-1568**

Comprobadores de resistencia de aislamiento de5, 10 y 15 kV CC de alto rendimiento

*MANUAL DEL USUARIO*

**Este documento tiene copyright de:** Megger Limited, Archcliffe Road, Dover, Kent CT17 9EN. INGLATERRA T +44 (0)1304 502101 F +44 (0)1304 207342 www.megger.com

Megger Ltd. se reserva el derecho a modificar las especificaciones de sus productos periódicamente sin previo aviso. Aunque hacemos todo lo posible para asegurar la precisión de la información contenida en este documento, Megger Ltd. no declara ni garantiza que contenga una descripción completa y actualizada.

Para obtener información sobre patentes de este instrumento, consulte el siguiente sitio web:

#### **megger.com/patents**

Este manual sustituye a todas las versiones anteriores. Asegúrese de utilizar la versión más reciente de este documento. Destruya las copias de versiones anteriores.

#### **Declaración de conformidad**

Por la presente, Megger Instruments Limited declara que el equipo radioeléctrico fabricado por Megger Instruments Limited descrito en esta guía del usuario es conforme con la Directiva 2014/53/UE. Otros equipos fabricados por Megger Instruments Limited descritos en esta guía del usuario se encuentran en conformidad con las Directivas 2014/30/UE y 2014/35/UE donde corresponda.

El texto completo de las declaraciones de conformidad con la UE de Megger Instruments está disponible en la siguiente dirección de internet:

#### **megger.com/eu-dofc**

## **Contenido**

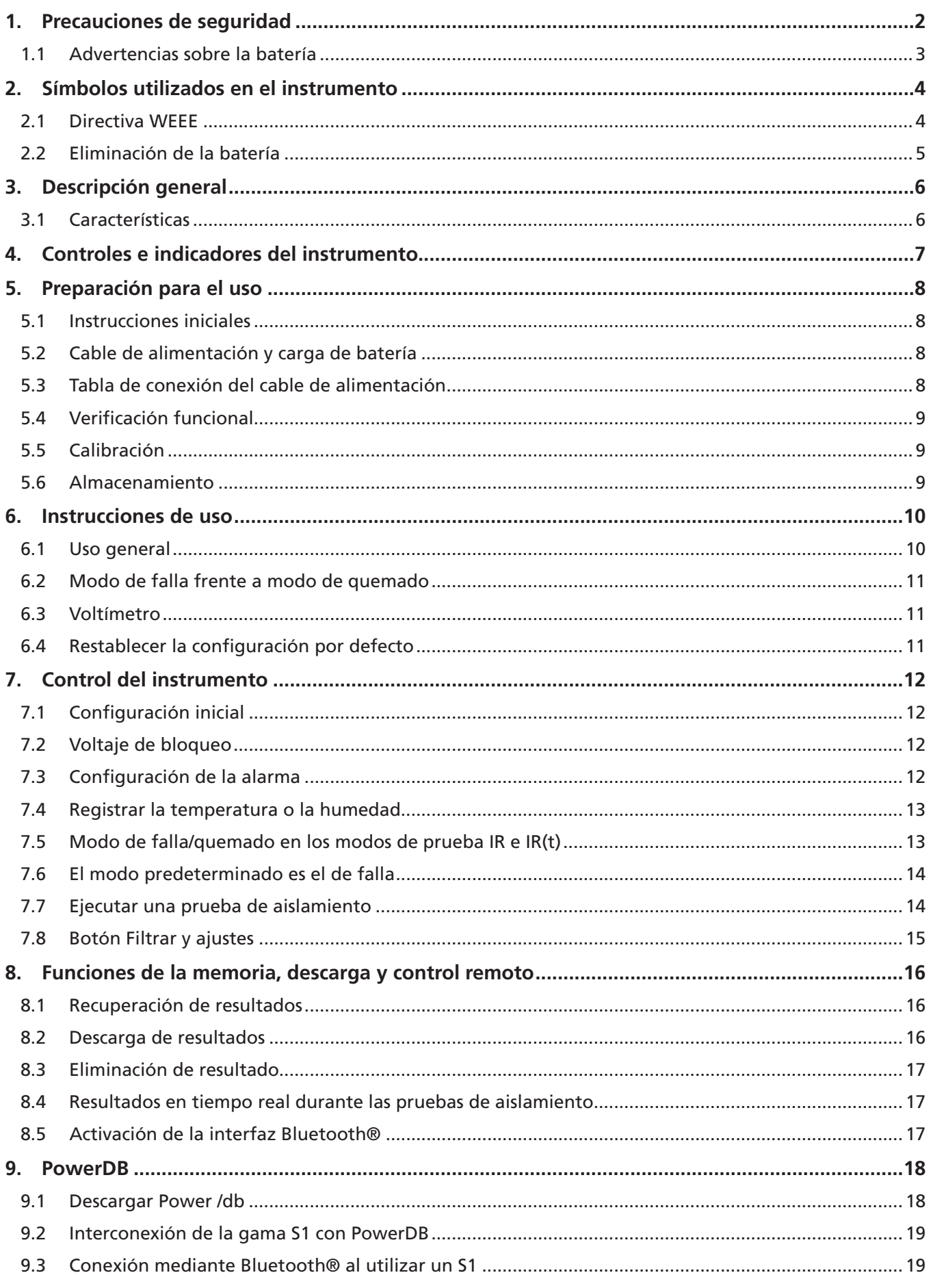

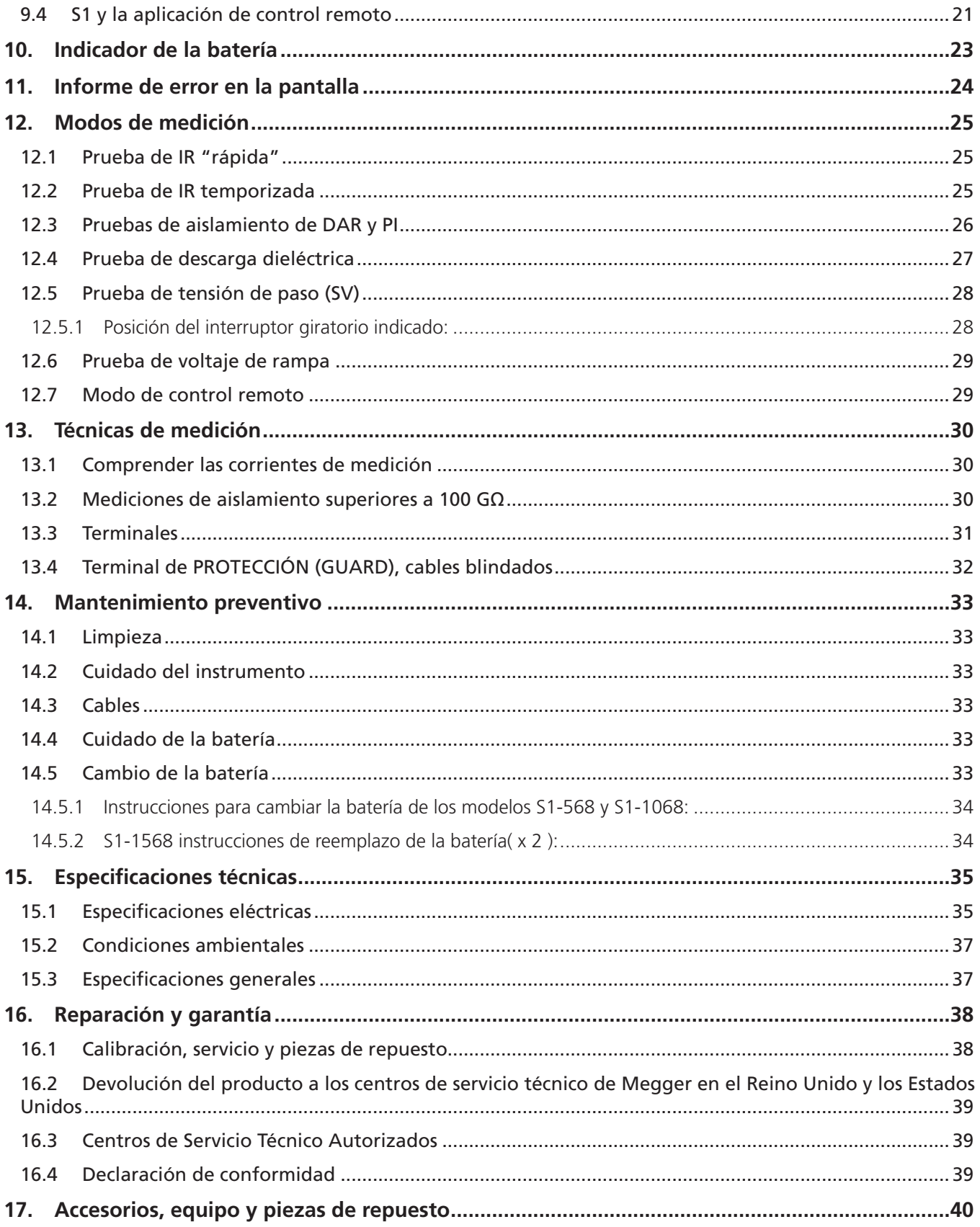

## **Precauciones de seguridad**

#### 1. Precauciones de seguridad  $\triangle$

Las precauciones de seguridad deben respetarse durante el uso:

- El circuito bajo prueba se debe apagar, desenergizar, aislar y verificar que sea seguro antes de realizar las conexiones para la prueba de aislamiento. Asegúrese de que el circuito no pueda energizarse nuevamente mientras el instrumento esté conectado.
- En el S1-1568, solo deben utilizarse cables de prueba de Megger clasificados a 15 kV con inserciones de enchufe de 75 mm. La integridad del cable puede verificarse al crear cortocircuito en las pinzas momentáneamente al rango de voltaje de prueba mínimo.
- Las terminales del circuito no deben tocarse durante una prueba de aislamiento ni cuando el LED de prueba esté parpadeando para indicar una condición peligrosa en el circuito de medición, antes de tener una conexión adecuada a tierra para la unidad bajo prueba, esto de conformidad con las prácticas de trabajo seguro.
- La conexión a tierra funcional debe estar conectada a tierra o a un punto de enlace de carga única.
- Después de completar una prueba, se deben descargar completamente los circuitos capacitivos antes de desconectar los cables de prueba. Las cargas capacitivas pueden causar la muerte.
- Los elementos probados deben ponerse en cortocircuito con un puente de cortocircuito, después de la descarga, hasta que sean requeridos para su uso. Esto evita que se libere posteriormente alguna carga de absorción dieléctrica almacenada y eleve el voltaje hasta niveles potencialmente peligrosos.
- Las funciones de indicador de voltaje y descarga automática deben ser consideradas como funciones de seguridad adicionales y no como un sustituto para las prácticas de trabajo seguro normales.
- Es poco frecuente, pero en ciertas circunstancias, la ruptura del circuito bajo prueba puede hacer que el instrumento finalice la prueba de una manera incontrolada, lo que podría provocar la pérdida de la pantalla mientras el circuito todavía tiene corriente. En este caso, se debe apagar la unidad y descargar el circuito manualmente.
- Los cables de prueba, incluidas las pinzas de cocodrilo, deben estar en buenas condiciones, limpios y sin aislante roto o quebrado.
- El instrumento no debe utilizarse si existe daño en alguna parte del mismo.
- Las pruebas de aislamiento en condiciones húmedas pueden ser peligrosas. Es recomendable que este instrumento no se utilice bajo esas circunstancias. Si esto es inevitable, el usuario debe tomar todas las medidas precautorias necesarias.
- **Este instrumento no es intrínsecamente seguro y no debe utilizarse en atmósferas peligrosas.**
- Si este equipo se utiliza de una manera diferente a la especificada por el fabricante, la protección proporcionada por el equipo puede verse afectada.
- Una prueba se puede iniciar en cualquier momento por medio del control remoto. Las conexiones al instrumento deben realizarse únicamente cuando la luz indicadora del control remoto no esté en su receptáculo.
- En caso de que el instrumento falle en modo de control remoto, será necesario detener manualmente la prueba presionando el botón TEST (PRUEBA).
- Se deben tomar precauciones para evitar el acceso no autorizado a la computadora principal cuando se trabaja en modo de control remoto.
- APAGUE el instrumento y desconecte la corriente eléctrica, los cables de medición y todo el demás equipo antes de abrir la caja para cambiar la batería. El instrumento no debe operarse con la caja abierta. ¡PELIGRO! Los voltajes peligrosos quedan expuestos con el suministro eléctrico conectado y la caja abierta.
- Si realizamos el ensayo de aislamiento de dos hilos con el S1-1068 sin el hilo de proteccion, debemos usar el tapón azul de seguridad.
- Apague el instrumento y desconecte cualquier fuente de CA, cables de medición y todos los demás equipos antes de abrir el estuche para cambiar la batería. El instrumento no debe accionarse con el estuche abierto. ¡PELIGRO! Voltajes peligrosos expuestos con una fuente de CA conectada y el estuche abierto.

**Nota:** 

## **Precauciones de seguridad**

**Nota:** Nota: Cuando funciona con batería y la alimentación eléctrica se encuentra desconectada, las clavijas en el enchufe de la red eléctrica pueden estar cargadas electrostáticamente a alta tensión. No hay suficiente energía como para que esto sea peligroso, pero, para reducir las molestias de una descarga accidental en caso de tocar la clavija de entrada de la red eléctrica, se recomienda encarecidamente que la terminal funcional a tierra se encuentre conectada a una toma de tierra apropiada o a un circuito de protección unipotencial. El usuario se encuentra completamente protegido por una aislación doble, y no es necesario que esta conexión sea capaz de soportar una corriente de falla.

#### **1.1 Advertencias sobre la batería**

- No desarme ni altere la batería. La batería contiene dispositivos de seguridad y protección que, si resultan dañados, podrían provocar que la batería se caliente, se reviente o se incendie.
- Nunca caliente la batería en el fuego ni de ninguna otra forma.
- No perfore ni dañe la batería de ningún modo.
- No exponga la batería a golpes ni impactos fuertes.
- No exponga la batería al agua, ni dulce ni salada, ni permita que la batería se humedezca.
- Nunca cause un cortocircuito, revierta la polaridad ni desarme el paquete de la batería.
- En el caso de una fuga de la celda de la batería, no permita que el líquido entre en contacto con la piel o con los ojos. Si hay contacto, lave el área afectada con grandes cantidades de agua y busque atención médica.
- Mantenga las celdas y las baterías lejos del alcance de los niños.
- Busque atención médica en caso de ingerir una celda o batería.
- No deje una batería en carga prolongada cuando no esté en uso.
- Conserve la documentación original del producto para referencia futura.

#### **Nota:** NOTA: EL INSTRUMENTO SOLAMENTE DEBE SER OPERADO POR PERSONAS COMPETENTES DEBIDAMENTE ENTRENADAS

Se les recuerda a los usuarios de este equipo y/o a sus empleadores que la Legislación Nacional de Salud y Seguridad les obliga a llevar a cabo evaluaciones de riesgos válidas para todos los trabajos de electricidad con el fin de identificar posibles fuentes de peligro eléctrico y riesgos de lesión por electricidad, como los cortocircuitos accidentales.

## **Símbolos utilizados en el instrumento**

## 2. Símbolos utilizados en el instrumento

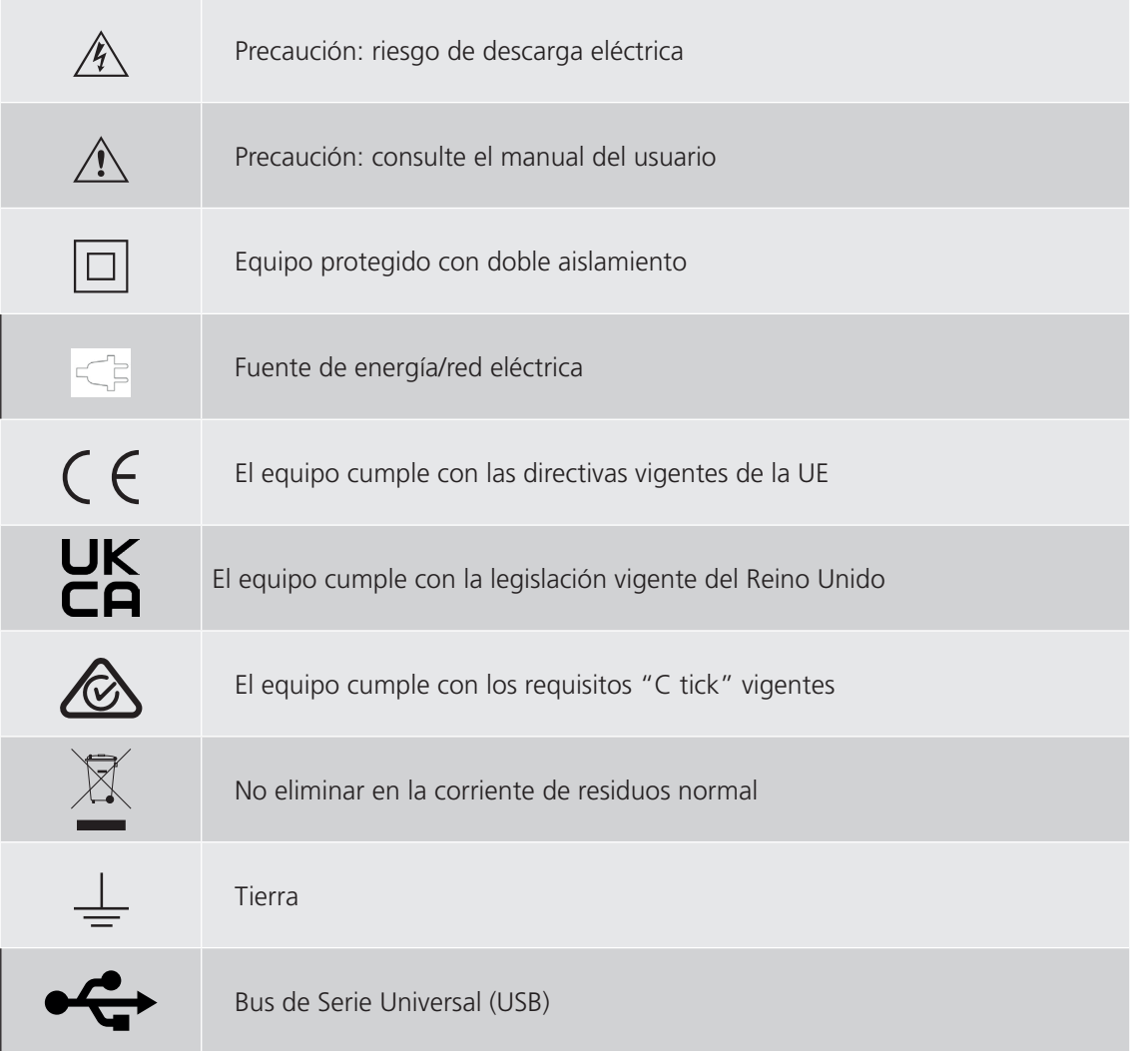

**CAT IV** Categoría de medición IV: equipo conectado entre el origen de la fuente de energía de bajo voltaje y el panel de distribución. CATIV se aplica a la función de medición de voltaje de estos instrumentos.

**CAT III** Categoría de medición III: equipo conectado entre el panel de distribución y los tomacorrientes.

**CAT II** Categoría de medición II: equipo conectado entre los tomacorrientes y el equipo del usuario.

## 3. Descripción general

Dirigida al sector de servicios públicos, la nueva gama de comprobadores de resistencia de aislamiento (IRT) S1 de Megger la gama se compone de tres modelos, uno de 5 kV, uno 10 kV y otro de 15 kV. La capacidad de medición de la resistencia es de hasta 15 TΩ (5 kV), 35 TΩ (10 kV) y de 35 TΩ (15 kV).

#### **3.1 Características**

- El S1-568 mide hasta 15TΩ y el S1-1068 hasta 35 TΩ, y el S1-1568 hasta 35 TΩ
- El rechazo de ruido de 8 mA y las 4 opciones de filtrado garantizan la más alta calidad en las mediciones de resistencia
- Todos los modelos soportan pruebas de diagnóstico y sobrevoltaje: PI, DAR, DD, SV y prueba de rampa
- **Función predictora de PI (PIp)**
- Modo de control remoto a través de cable USB
- Enlace Bluetooth® para transmitir datos en tiempo real a la computadora y descargar los resultados guardados
- Paquete de batería de ion de litio de carga rápida
- Opere y cargue la batería desde la fuente de CA (excepto durante la prueba)
- $\blacksquare$  Índice de seguridad: CATIV 600 V (5 kV, 10 kV), CATIV 1000 V (15 kV)
- **Memoria avanzada, con indicador de hora y fecha**
- Voltímetro de CC y CA (30 a 660 V)
- **Pantalla grande con luz de fondo**
- Descargue los resultados guardados a PowerDB Lite- USB o Bluetooth®

## **Controles e indicadores del instrumento**

## 4. Controles e indicadores del instrumento

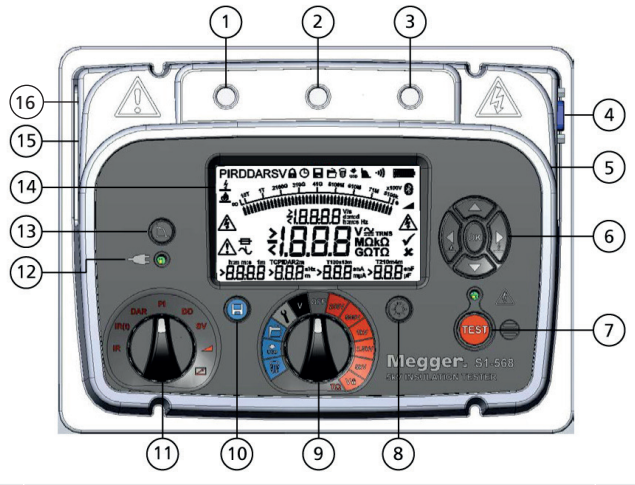

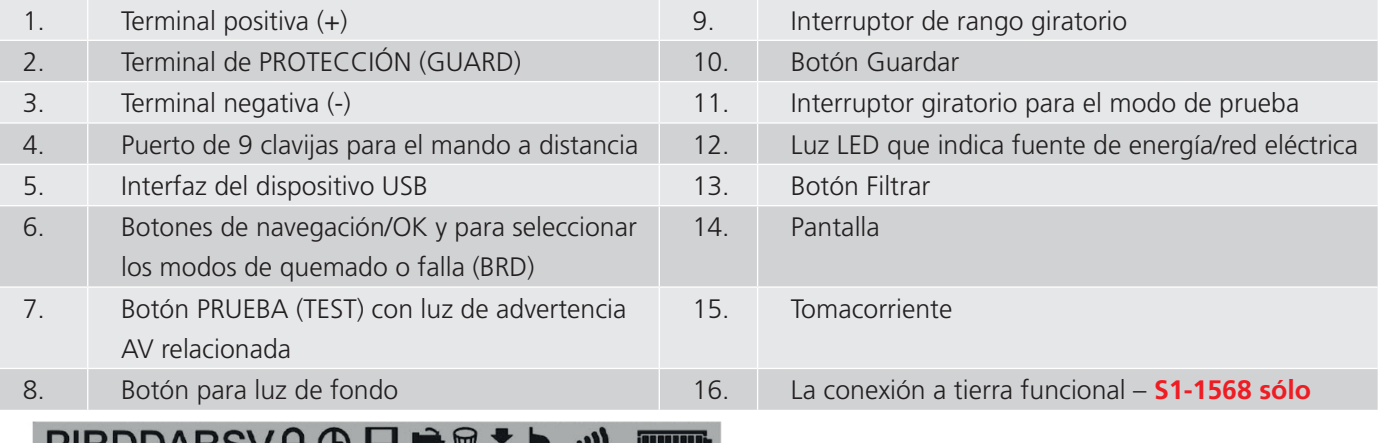

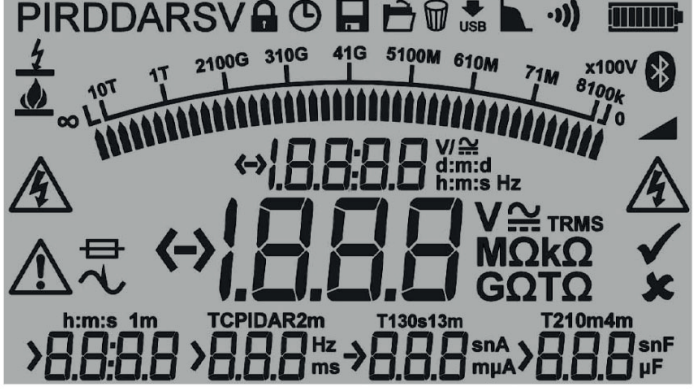

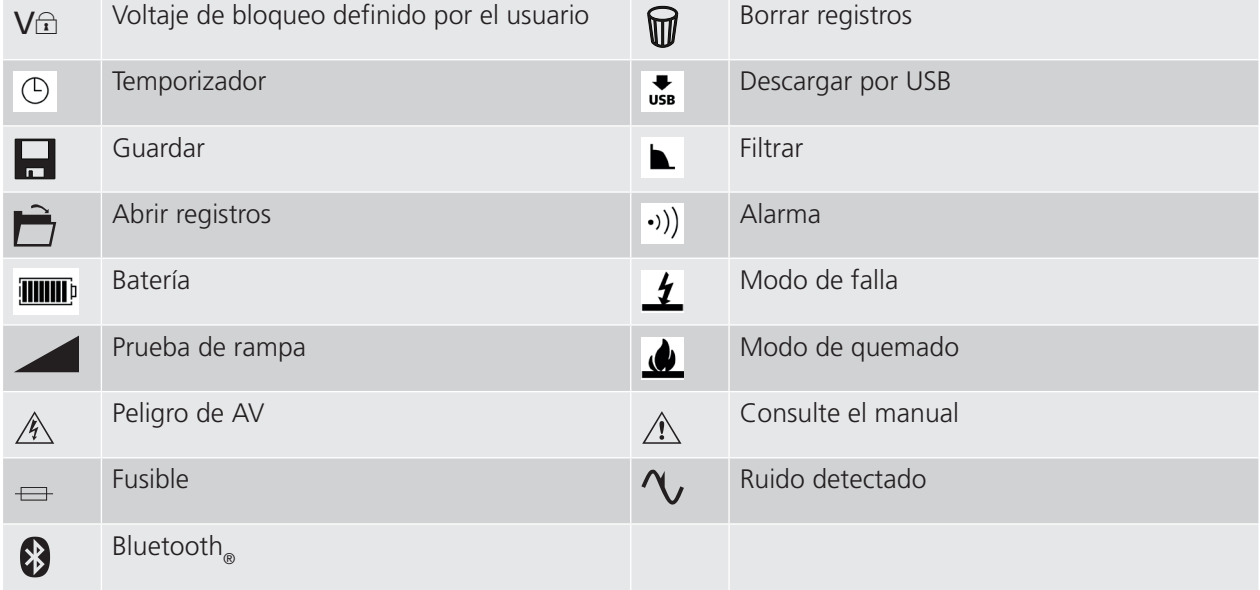

## 5. Preparación para el uso

#### **5.1 Instrucciones iniciales**

- Retire el instrumento, el cable de alimentación y la bolsa del empaque.
- Sujete la bolsa del cable de prueba a la tapa.
- Abra la tapa y familiarícese con el diseño y la disposición de la toma de corriente IEC 60320 ubicada al lado izquierdo del panel. En el costado derecho del instrumento se encuentra un puerto USB aislado y un puerto de 9 clavijas tipo D para la luz indicadora del control remoto. Las terminales de prueba se encuentran localizadas en la parte posterior del panel frontal.
- Desempaque los cables de prueba y colóquelos en la bolsa para cables.
- Lea el manual del producto y especialmente las advertencias.
- En la tapa del instrumento se encuentra una hoja de referencia rápida.
- Guarde el empaque original para su reutilización.

#### **5.2 Cable de alimentación y carga de batería**

- Si el cable de alimentación suministrado no es apto para su conexión CA, no utilice un adaptador. Siempre utilice un cable de alimentación equipado con la clavija adecuada.
- No utilice un cable de CA con un índice de seguridad inapropiado.
- Si utiliza un enchufe con fusible, asegúrese de que esté equipado con un fusible de 3 A.
- Voltaje de alimentación: 90 a 265 V rms CA a 50/60 Hz.
- Una luz LED verde se enciende cuando la fuente de energía o la red eléctrica están presentes.
- La batería se cargará por encima de su temperatura de funcionamiento siempre y cuando esté conectada a la fuente de CA, excepto cuando una prueba se esté realizando.
- Para una vida óptima de la batería, cargue la batería después de cada uso. La duración de la carga completa es de hasta 2 horas y media, aunque se recomiendan 3 horas para la primera carga.
- La batería se debe cargar a una temperatura ambiente de entre 0 40 °C. Si la batería detecta una temperatura fuera de este rango, su símbolo parpadeará.

#### **5.3 Tabla de conexión del cable de alimentación**

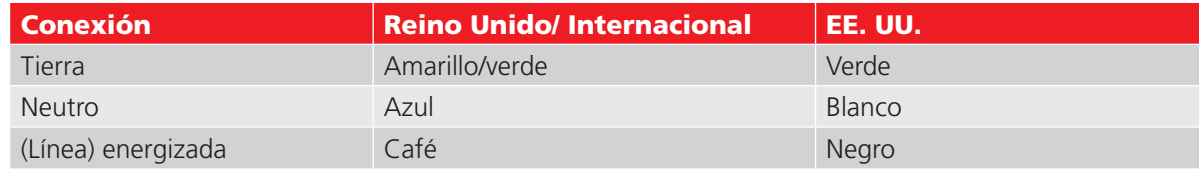

#### **5.4 Verificación funcional**

Basta con encender el instrumento con el interruptor giratorio central para iniciar un proceso de arranque y la pantalla responderá. Si se detecta un error, se mostrará el mensaje "Err" con el número de error correspondiente.

#### **5.5 Calibración**

El S1-568 y el S1-1068 se suministran con un certificado de calibración que se genera automáticamente como parte del procedimiento de prueba final de Megger.

Megger puede proporcionar certificados de calibración acreditados por UKAS, pero este servicio tiene un costo.

#### **5.6 Almacenamiento**

Los instrumentos deben conservarse en almacenes que cumplan con las especificaciones de temperatura y humedad de almacenamiento que figuran en este documento. Si la carga se hace en el almacén, debe estar bien ventilado.

#### **Instrucciones de uso**

#### 6. Instrucciones de uso

#### **6.1 Uso general**

Los comprobadores de resistencia de aislamiento (IRTs) S1-568, S1-1068 y S1-1568 se controlan principalmente mediante dos interruptores giratorios y un botón de PRUEBA (TEST) para iniciar y detener una prueba (consulte la sección titulada "Controles e indicadores del instrumento").

El interruptor de rango giratorio incluye una posición de APAGADO ("OFF"); el instrumento se enciende al girar el interruptor tanto en el sentido de las manecillas del reloj como en sentido contrario desde esta posición. Está disponible un rango de voltajes de prueba para las pruebas de resistencia de aislamiento de hasta 5 kV (S1-568), 10 kV (S1-1068) y 15 kV (S1-1568), incluido un rango de voltajes que el usuario puede seleccionar que se puede ajustar entre 40 y 5000 V, 10000 V y 15000 V dependiendo del modelo. El rango de voltaje de prueba "bloqueable" (VL) se puede ajustar en la función de configuración.

Los ajustes de voltaje de bloqueo, alarma de baja resistencia, temperatura/humedad y hora/fecha se pueden cambiar y ajustar con el interruptor giratorio central apuntando al símbolo de llave inglesa y el interruptor de modo en IR.

Una sección de color azul claro en el interruptor giratorio indica las funciones de memoria: abrir registros, descargar por USB o Bluetooth®, y borrar registros. Todos los modelos cuentan con un botón específico para guardar y todos los modelos tienen un botón para la luz de fondo.

El interruptor giratorio central controla el tipo de prueba de aislamiento:

- Resistencia de aislamiento básica IR, resistencia de aislamiento temporizada IR(t), relación de absorción dieléctrica (DAR), índice de polarización (PI) y descarga dieléctrica (DD).
- **Pruebas de sobrevoltaje: tensión de paso (SV) y prueba de rampa.**
- La selección de la prueba en modo de control remoto (+ VL)iniciar y detener una prueba, y otras funciones se ajustan por medio de una computadora a través del cable USB.

Un grupo de botones de dirección y un botón OK se utilizan para las funciones de configuración y memoria. Las flechas arriba/abajo también permiten ajustar el voltaje de prueba durante las pruebas IR e IR(t). Antes de empezar una prueba IR o IR(t), presione el botón de flecha izquierda con un nivel de voltaje seleccionado en el interruptor central giratorio activará el modo de quemado. El modo de quemado se desactiva cuando se cambia el rango o modo de voltaje, o al presionar el botón de flecha derecha/falla.

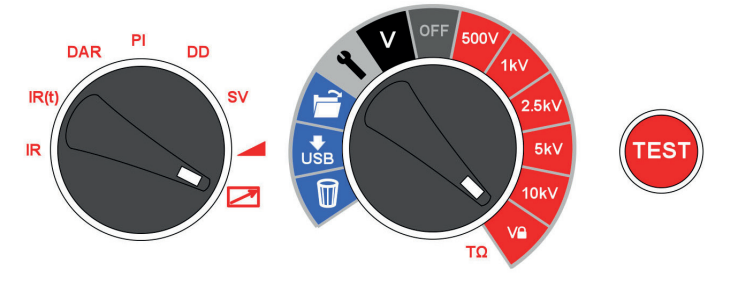

*Los controles del instrumento son fáciles de operar. El interruptor giratorio central incorpora la posición de APAGADO (OFF). El interruptor giratorio izquierdo selecciona el tipo de prueba de aislamiento. El botón de PRUEBA (TEST) inicia y detiene una prueba. La imagen representa la configuración del instrumento para el modo de Control remoto.*

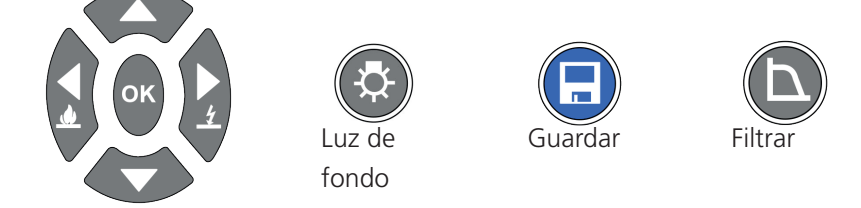

*Cuatro botones de flecha + OK facilitan el ajuste y selección de configuraciones, voltajes y modos. Los modos de falla/quemado se configuran con los botones de flecha izquierda y derecha. Las funciones de Luz de fondo, Guardar y Filtrar son botones especializados.*

#### **6.2 Modo de falla frente a modo de quemado**

En el modo de falla, las pruebas de aislamiento se detienen automáticamente y la pantalla Brd cuando una falla provoca que el voltaje aplicado descienda rápidamente. Las pruebas de IR en modo de quemado ignoran la falla y siguen con la prueba de aislamiento, y por lo tanto son pruebas destructivas. El modo de quemado se utiliza con el propósito de crear un rastro de carbón en el aislamiento para facilitar la localización de las fallas.

Para permitir las mediciones (modos IR, IR (t)) en subestaciones con altos niveles de ruido, el modo de falla se apaga automáticamente cuando el nivel de ruido sobrepasa los 3.5 mA. Los iconos de falla y quemado se apagan y el detector de falla se desactiva. Los niveles de ruido por arriba de 3.5 mA pueden parecer como una falla en el instrumento y esto detendría una prueba IR/ IR(t). El modo de quemado no se ve afectado por el límite de 3.5 mA.

Para comprobar si hay un alto nivel de ruido, seleccione la función de voltímetro y lea el voltaje. Un voltaje elevado será indicador de un entorno con un alto nivel de ruido.

#### **6.3 Voltímetro**

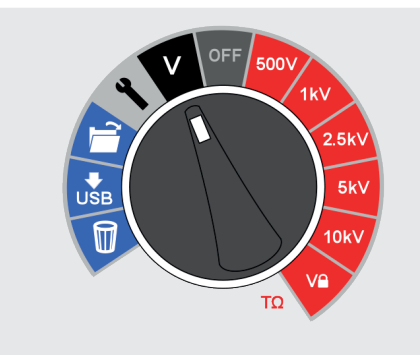

Un voltímetro se encuentra incorporado en el instrumento y mide el voltaje de CA y CC desde 30V hasta 660 V. Mide y muestra la frecuencia (Hz) para los voltajes de CA.

El voltímetro se puede utilizar para confirmar que el aislamiento está descargado y es de uso general. Las terminales positiva y negativa se utilizan para la función de voltímetro; no conecte la terminal GUARD en el modo de voltímetro.

Para mayor seguridad del usuario, el instrumento pasará automáticamente a modo de voltímetro si un voltaje de 50 V o más se conecta a los terminales. El voltaje medido se visualizará y se emitirá un sonido intermitente para advertir al usuario de la existencia de un voltaje peligroso.

Para obtener más explicaciones, consulte "Ejecutar una prueba de aislamiento" *Consulte 6.4 Restablecer la configuración por defecto en la página 13.*

#### **6.4 Restablecer la configuración por defecto**

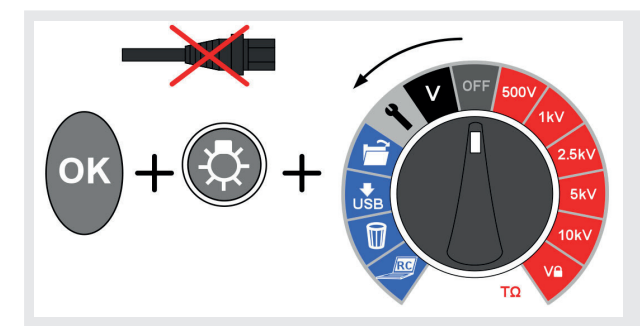

Elimine la fuente de CA, presione el botón de OK, la luz de fondo y cambiar el interruptor principal giratorio desde OFF a la creación de iconos.

## 7. Control del instrumento

#### **7.1 Configuración inicial**

Es importante ajustar el reloj en tiempo real (RTC) en los modelos S1-568 y S1-1068 para asegurarse de que los registros guardados en el instrumento tienen la fecha y la hora correctas. El RTC tiene una batería independiente para mantener la configuración incluso cuando se retira la batería principal.

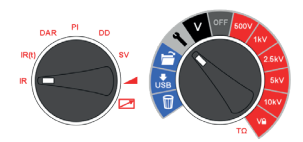

Para ajustar la hora y fecha, seleccione la función de configuración (llave inglesa) en el interruptor giratorio central y cambie el interruptor giratorio de modo a IR. Navegue con las flechas izquierda/derecha hasta donde se encuentra la fecha y la hora en la pantalla.

Ajuste la hora con las flechas arriba y abajo. Cambie la hora y los minutos, y a continuación presione OK para guardar.

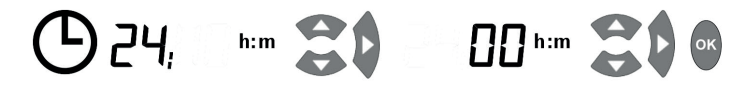

Seleccione el formato requerido para día y mes, es decir, d:m para día:mes o m:d para mes:día, y presione el botón de flecha derecha y, a continuación, ajuste la fecha y presione OK para guardar.

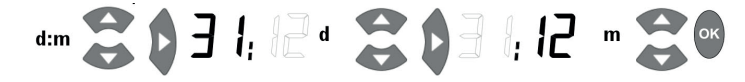

Una flecha a la izquierda de la pantalla indica que se guardó la configuración; si aparece una cruz durante un ajuste, esto indica que aún no está configurado. Salga de la configuración cambiando el interruptor giratorio central a una posición diferente.

Seleccione  $\overline{\bullet}$  para confirmar y para ir a la siguiente configuración.

#### **7.2 Voltaje de bloqueo**

El rango de voltaje de "bloqueo" que el usuario puede seleccionar se establece ajustando el voltaje mostrado con los botones de flecha arriba y abajo. Cuando aparece el voltaje deseado, se guarda presionando el botón OK. La configuración no cambia aun si el instrumento está apagado.

Presione para ir a la siguiente configuración.

## **7.3 Configuración de la alarma**

Una alarma de baja resistencia se puede configurar para que suene cuando la resistencia de un aislamiento alcanza este límite. La configuración predeterminada de la alarma es de 500 kΩ e inactiva (aparece una x en el lado derecho de la pantalla). Ajuste los interruptores de rango y de modo de acuerdo con las configuraciones y posiciones de IR respectivamente. Presione el botón de flecha derecha una vez. La alarma de baja resistencia se puede ajustar con el valor predeterminado simplemente presionando el botón OK, o se puede cambiar a un nivel de alarma de resistencia diferente con los botones de flecha arriba y abajo, y se puede guardar presionando.

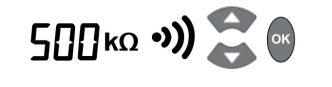

Presione para ir a la siguiente configuración.

## **Control del instrumento**

#### **7.4 Registrar la temperatura o la humedad**

Los modelos S1-568 y S1-1068 son capaces de registrar la temperatura y la humedad del aislamiento medida por medio de sensores independientes. Si no desea registrar la temperatura o la humedad, no cambie la configuración predeterminada ni vuelva a ajustarla si la configuró anteriormente. Si la entrada de la temperatura está activada, se puede seleccionar la entrada de la humedad.

Cambie el interruptor giratorio central para señalar la configuración y presione los botones de flecha derecha e izquierda hasta que aparezca "t° ---". La configuración predeterminada es no registrar la temperatura. Esto se puede cambiar pulsando las flechas arriba y abajo para seleccionar °F o °C para introducir la temperatura. Pulsar OK confirma los ajustes. Si se va a registrar la humedad, es necesario ajustar la temperatura y la humedad antes de pulsar OK para guardarlas con el resultado de la prueba. La humedad estará activada "On") o desactivada ("---").

Cuando se le pida la temperatura, o la temperatura y la humedad puede introducirlas con las flechas arriba y abajo. La temperatura se introduce en incrementos de 1 grado, la humedad se introduce en incrementos de 1%. Las flechas arriba y abajo ajustan el valor seleccionado, el botón OK acepta el valor en pantalla y pasa a la captura de la humedad si está capturando la temperatura en ese momento.

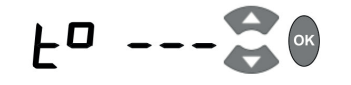

Ajuste de la temperatura y humedad y se introduce de la siguiente manera:

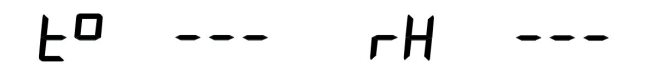

La temperatura y la humedad relativa se registran juntas:

- 1. Cambie la configuración del indicador t° --- aun cuando muestre la configuración que usted requiere
- 2. Ajuste t° a la configuración que requiera; este parpadeará; a continuación, presione la tecla de flecha izquierda nuevamente; no presione OK
- 3. Cambie la configuración de rH a On, y presione OK para confirmar que las lecturas de temperatura y humedad relativa van a quedar registradas

No es posible ingresar únicamente una lectura de humedad relativa porque esto no tiene sentido sin la temperatura.

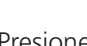

 $P$ resione  $\bigvee$  para ir a la siguiente configuración.

#### **7.5 Botón de filtro y configuración de filtro adaptativo**

 Todos los modelos S1 tienen un botón de filtro dedicado que se puede configurar antes o después de iniciar una prueba de infrarrojos.

El filtro tiene cuatro configuraciones; 10 s, 30 s, 100 s, 200 s. También es posible desactivar el filtro de hardware para acelerar la respuesta cuando no hay ruido presente. Si se va a realizar una prueba puntual de un minuto, se activará un filtro adecuado durante 10 s o posiblemente 30 s hacia el final de la prueba. Configurar un filtro más largo no tendría sentido porque la prueba sólo dura 60 s. La gama S1 memoriza todos los resultados de la prueba actual para poder ofrecer una lectura filtrada significativa e instantánea de los resultados siempre que la duración de la prueba sea mayor que la longitud del filtro.

## **Control del instrumento**

#### **7.5.1 Configuración de filtro adaptativo**

Para establecer la configuración del filtro, use las flechas hacia arriba y hacia abajo para elegir entre lo siguiente:

- Filtro de hardware activado (Hard Fil)
- Filtro adaptativo activado (AdAP Fil)
- Todos los filtros activados (ON)
- Todos los filtros desactivados (OFF)

Seleccione<sup>or</sup> para confirmar Salga de la configuración cambiando el interruptor giratorio central a una posición diferente.

#### **7.6 Modo de falla/quemado en los modos de prueba IR e IR(t)**

La prueba de resistencia de aislamiento "IR" opera en modo de "Falla" o de "Quemado".

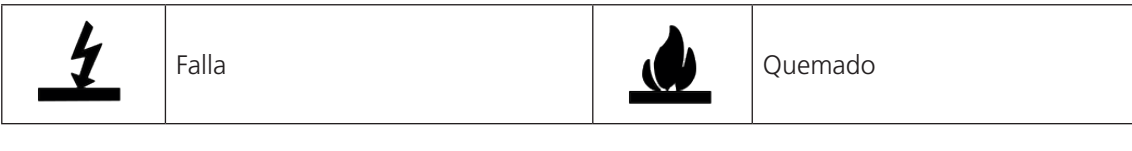

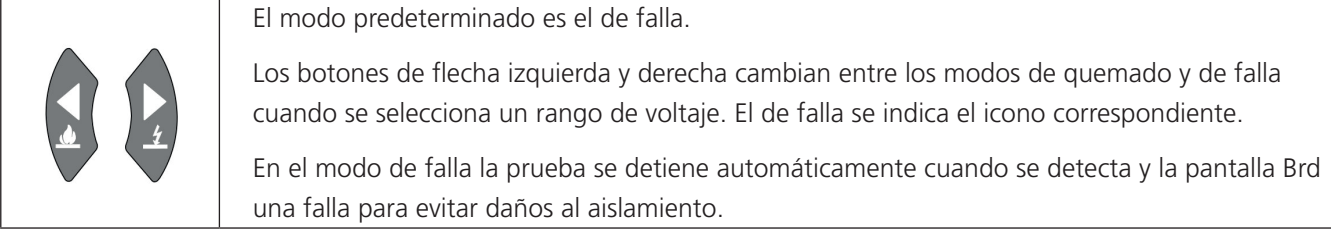

$$
\sum_{i=1}^{n} \sum_{i=1}^{n} \frac{1}{\sum_{i=1}^{n} \sum_{i=1}^{n} \sum_{i=
$$

**El modo de quemado desactiva la detección normal de fallas y el voltaje de prueba continúa después de la falla del aislamiento. Esto permite localizar una falla y detectarla pero es una prueba destructiva.**

Debido al daño potencial que puede ocurrir, la unidad produce dos pitidos largos cuando se inicia una prueba con el modo de quemado activado.

#### **7.7 Ejecutar una prueba de aislamiento**

#### **Antes de probar cualquier carga reactiva, asegúrese de que el aislamiento está completamente descargado**

#### **15 kV - La conexión a tierra funcional (**g**) debe estar conectada a tierra o a un punto de enlace de carga única.**

Siempre se recomienda tener mucho cuidado al conectar los cables con un sistema que se someterá a prueba. Incluso los sistemas aislados pueden mostrar cambios o voltajes inducidos, y deben utilizarse las prácticas de trabajo seguras correspondientes.

Al conectar los conductores de prueba antes de iniciar una prueba, cualquier voltaje de 50 V o más se indicará en la pantalla con un sonido intermitente (consulte Voltímetro, en la pág. 9). Esta es una condición muy probable en entornos con alto nivel de ruido eléctrico.

El S1-1568 fue diseñado para manejar corrientes de alto nivel de ruido de hasta 8 mA. Si se detecta una corriente por encima de 8 mA, el instrumento emitirá un tono de "trino" de emergencia, y se visualizarán los símbolos  $\triangle \textbf{} \cdot \textbf{} \cdot \textbf{}$ .

## **Control del instrumento**

**Nota:** Nota: Cuando funciona con batería y la alimentación eléctrica se encuentra desconectada, las clavijas en el enchufe de la red eléctrica pueden estar cargadas electrostáticamente a alta tensión. No hay suficiente energía como para que esto sea peligroso, pero, para reducir las molestias de una descarga accidental en caso de tocar la clavija de entrada de la red eléctrica, se recomienda encarecidamente que la terminal funcional a tierra se encuentre conectada a una toma de tierra apropiada o a un circuito de protección unipotencial. El usuario se encuentra completamente protegido por una aislación doble, y no es necesario que esta conexión sea capaz de soportar una corriente de falla.

El instrumento debería desconectarse inmediatamente de la fuente de alimentación después de la descarga del voltaje de prueba de CC siguiendo siempre las prácticas de trabajo seguras. (Puede observar voltajes inducidos muy altos de NB).

Para mayor seguridad del usuario, los instrumentos no permitirán que se inicie una prueba si el voltaje inducido supera los 8 mA.

Es posible ajustar el voltaje de prueba con los botones de flecha arriba y abajo, ya sea antes o durante una prueba de IR o de IR(t). En cuanto una prueba ha comenzado, es recomendable ajustar el voltaje únicamente durante los primeros 10 segundos para evitar interferencias con las corrientes capacitivas y de absorción en el aislante.

Una prueba se inicia al presionar y mantener presionado el botón de PRUEBA (TEST) durante aproximadamente 3 segundos. Se muestra un temporizador para indicar el tiempo transcurrido durante la prueba. La prueba se detiene al presionar el botón de PRUEBA (TEST). Tan pronto como la prueba se interrumpe se inicia automáticamente la descarga del aislante y la pantalla indica un voltaje si está presente en el aislante.

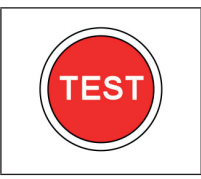

**¡No desconecte los cables o pinzas del instrumento hasta que las advertencias del LED y la pantalla se apaguen indicando que la unidad bajo prueba está descargada! Una corriente importante se puede almacenar en cargas reactivas que actúan como capacitores o inductores, y esto puede ser mortal.**

La pantalla muestra el resultado final de la resistencia, la capacitancia, la corriente de prueba y la constante de tiempo (TC), además de la duración de la prueba.

En todos los modelos S1 se puede guardar el resultado presionando el botón específico ( $\Box$ ) después de completar una prueba de resistencia.

El icono guardar aparecerá momentáneamente para confirmar que se guardaron los datos. Si se requiere de una curva de prueba completa, el usuario debe seleccionar el registro al presionar el botón Guardar antes de empezar la prueba. En este caso, los datos se registrarán cada 5 segundos durante una prueba de resistencia. No es posible registrar los voltajes en modo de voltímetro.

Si se activa la entrada de la temperatura aparecerá un mensaje para que el usuario introduzca una lectura de temperatura después de las pruebas de aislamiento de IR e IR(t). Si la humedad relativa ha sido activada, el usuario debe ingresar una lectura de humedad. Las pruebas DAR, PI, SV, de Rampa y DD no pedirán la introducción de la temperatura o de la humedad.

La luz de fondo de la pantalla se activa al presionar el botón ( $\ddot{\circ}$ ) Se puede presionar el botón para luz de fondo una segunda vez para desactivar la luz de fondo. La desactivación automática ocurre después de un periodo de tiempo preestablecido si no se desactiva manualmente.

## **Funciones de la memoria, descarga y control remoto**

## 8. Funciones de la memoria, descarga y control remoto

Todos los modelos S1 tienen funciones avanzadas de almacenamiento, recuperación y descarga que facilitan la documentación de las pruebas de aislamiento. La descarga se habilita a través de un cable USB o una conexión de Bluetooth®.

#### **8.1 Recuperación de resultados**

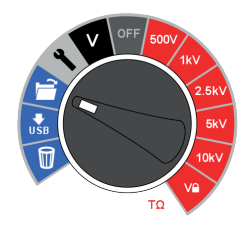

Colocar el interruptor giratorio central en la posición "abrir carpeta" (open folder) le permite al usuario recuperar los resultados guardados a partir de los resultados más recientes. Los botones de flecha arriba y abajo permiten al usuario recorrer los resultados según un índice secuencial de cuatro dígitos. Los botones de flecha izquierda y derecha recorren un único resultado que muestra todos los datos de prueba guardados, incluidas la hora y la fecha. Cuando se activa el registro, únicamente se muestra el resultado final en la pantalla. El resultado completo se puede ver descargándolo a PowerDB/ PowerDB Lite.

En los resultados guardados, el modo de prueba se identifica con el icono o abreviatura de cada prueba en la pantalla. Además, se muestra el icono "open folder" para indicar el modo de recuperación de memoria.

#### **8.2 Descarga de resultados**

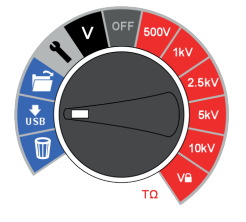

La función de descarga de datos se selecciona cambiando al icono "descargar por USB" (download via USB) en el interruptor giratorio central. Antes de iniciar una descarga, se debe conectar un cable USB de la computadora al dispositivo entre la computadora y el puerto USB en el instrumento, o alternativamente realizar una conexión Bluetooth® configurada para una computadora o un dispositivo similar habilitados adecuadamente.

PowerDB Pro, Advanced y Lite son los paquetes de software para la gestión de datos de Megger con formularios integrados para los instrumentos de la gama S1. Asegúrese de cargar y ejecutar la versión aplicable de PowerDB en la PC y, a continuación, seleccione el S1 adecuado por número de modelo.

Al utilizar el cable USB, compruebe la asignación del puerto serial en el Administrador de dispositivos y escriba el puerto serial asignado al iniciar el PowerDB.

PowerDB proporciona instrucciones específicas para la gama S1 sobre el procedimiento de descarga. En cuanto haya descargado los resultados, puede desconectar el comprobador de la PC o del dispositivo Bluetooth® después de que la aplicación libere el puerto.

## **Funciones de la memoria, descarga y control remoto**

#### **8.3 Eliminación de resultado**

Hay dos funciones para borrar: borrar un solo resultado y borrar todos los resultados. Seleccione el icono de la papelera en el interruptor giratorio central. El primer registro seleccionado contiene el resultado de la última prueba realizada. Las flechas de arriba y abajo se desplazan por los registros y el botón OK se utiliza para seleccionar borrar cuando la "X" cambia a una flecha y parpadea el icono de la papelera en la pantalla. Presionar una vez más el botón OK activa la eliminación.

#### **8.4 Resultados en tiempo real durante las pruebas de aislamiento**

PowerDB se puede utilizar para registrar los datos de los resultados de la gama S1 en tiempo real. Los datos de voltaje, corriente y resistencia se envían a una velocidad de 1 Hz desde el comprobador y se muestran en tiempo real en un gráfico, por ejemplo, una gráfica de corriente (μA) frente al voltaje (kV) para la prueba de rampa.

Antes de ejecutar una prueba en donde se requiere un resultado en tiempo real, conecte una PC que ejecute PowerDB Pro, PowerDB Advanced o PowerDB Lite a través de un cable USB o un enlace Bluetooth® Inicie la aplicación y active la captura de datos en tiempo real en el formulario de su elección.

Tan pronto como se inicie la prueba, empezará la producción de datos en tiempo real. Cuando la prueba esté terminada asegúrese de guardar el formulario en PowerDB Pro/Advanced/Lite.

#### **8.5 Activación de la interfaz Bluetooth®**

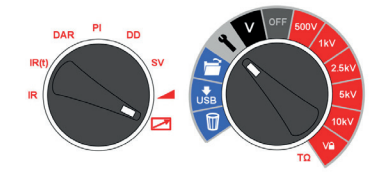

La interfaz Bluetooth® se ajusta con el interruptor giratorio principal en dirección a la configuración y el interruptor del modo en dirección al icono de control remoto.

Para conectar una PC u otro dispositivo inteligente, active Bluetooth® en el S1 y la PC. Deje que la PC encuentre el S1. Su número de serie será parte del identificador y la contraseña predeterminada para la conexión será "0000". Cree una conexión al S1 y compruebe que el enlace funciona mediante una conexión directa al S1. También es posible comprobar el enlace Bluetooth® mediante un emulador de terminal.

Se puede utilizar una PC que ejecute PowerDB Lite para realizar una conexión a las unidades S1 a través de Bluetooth®. La asignación del puerto se puede encontrar en el Administrador de dispositivos de Windows.

## **Funciones de la memoria, descarga y control remoto**

#### **8.6 Descargar resultados en un dispositivo remoto**

El equipo se puede conectar a un amplio abanico de dispositivos remotos para recibir los resultados de las medidas y pasarlos al software CertSuite Asset de Megger basado en la nube. Son:

- Teléfonos y tabletas Android
- Sistema operativo Windows en computadoras portátiles y de escritorio

Todos los resultados se pueden transferir del equipo a un dispositivo móvil que ejecute CertSuite Asset, desde el cual se transfieren automáticamente a la nube si hay una red disponible, o inmediatamente se detecta una red móvil si no está disponible en ese momento.

Los resultados de las medidas guardadas en el dispositivo móvil se sincronizan con el sistema en la nube cada 90 segundos para atenuar cualquier riesgo de pérdida de datos del dispositivo móvil.

El siguiente es un resumen de la secuencia de instalación:

- 1. Cree una cuenta de CertSuite™ en la página web de CertSuite™. *Consulte 8.7 Creación de una cuenta de CertSuite™ en la página 20.*
- 2. Active el modo Bluetooth® en el MFT-X1 en la sección de configuración. (*Consulte 8.5 Activación de la interfaz Bluetooth® en la página 19.*)
- 3. Inicie sesión en la aplicación CertSuite™ en su dispositivo móvil utilizando los datos de su cuenta indicados anteriormente (1)

Cree una cuenta de CertSuite™ en la página web de CertSuite™ **CertSuite.info**, o escanea el código QR

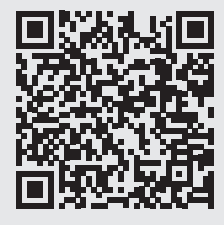

4. Conecte CertSuite™ a su dispositivo móvil.

**Nota:** NO es necesario conectar el MFT-X1 a un dispositivo móvil. El software CertSuite™ debería encontrar el equipo si el MFT-X1 y el Bluetooth® del dispositivo móvil están activos.

#### **8.7 Creación de una cuenta de CertSuite™**

Antes de poder utilizar CertSuite™, es necesario crear una cuenta. Para ello, vaya a **www.CertSuite.info** y seleccione la opción **Prueba gratuita**.

Siga las instrucciones de la página web de CertSuite™.

Mantenga un registro de la información de su cuenta y contraseña, ya que lo necesitará cuando utilice CertSuite™ en dispositivos móviles.

Si es necesario, se puede acceder a cualquier tipo de asistencia a través de CertSuite™ (**www.CertSuite.info**

#### **8.8 Envío de resultados de pruebas a CertSuite Asset**

Una vez que el S1 y CertSuite Asset estén conectados, los resultados se pueden transferir al dispositivo móvil. Mientras se ejecuta la prueba, la aplicación crea un gráfico de los resultados de la prueba. puede almacenar detalles del cliente, detalles de activos, fotos y comentarios.

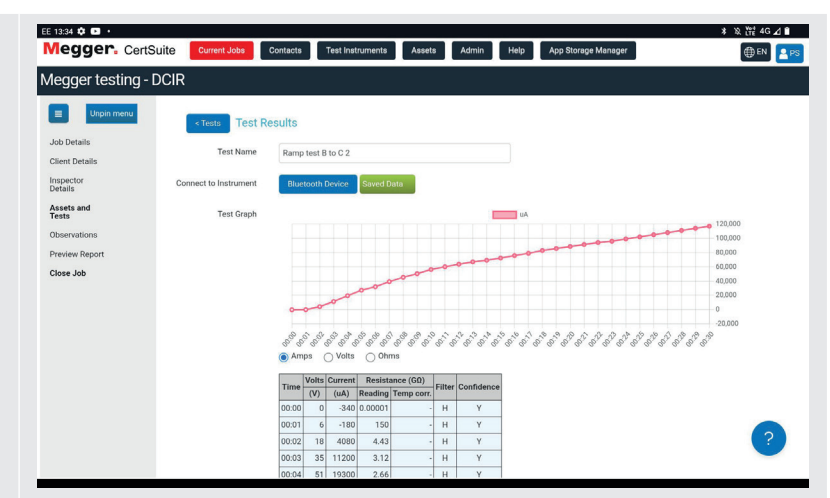

## 9. PowerDB

PowerDB es un software que se utiliza para recopilar y reportar los datos obtenidos a partir de las actividades de mantenimiento e inspección que se llevan a cabo en el equipo eléctrico utilizado para la generación, transmisión y distribución de la energía eléctrica.

El software incluye interfaces para muchos instrumentos de prueba y permite realizar pruebas automatizadas y adquirir datos, así como importar diversos formatos de archivo. Se pueden generar fácilmente informes de resultados y resúmenes.

Hay tres ediciones de PowerDB disponibles:

- **PowerDB** Pro
- **PowerDB Advanced**
- **PowerDB** Lite

PowerDB ofrece una interfaz de usuario sencilla y uniforme para muchos instrumentos Megger entre ellos los equipos de prueba Power Factor de la serie DELTA, las unidades TTR de 3 fases, los comprobadores de tierra, los comprobadores de resistencia de aislamiento (IRT) de 5 y 10 kV y muchos más. PowerDB Lite viene incluido con las series MIT y S1 de Megger. La nueva serie S1 cuenta con capacidad de control remoto y una aplicación específica que permite probar activos a control remoto.

#### **9.1 Descargar Power /db**

Ahora puede descargar directamente desde el sitio web de Megger para asegurarse de tener la versión más reciente disponible. Visite **megger.com/powerdb**

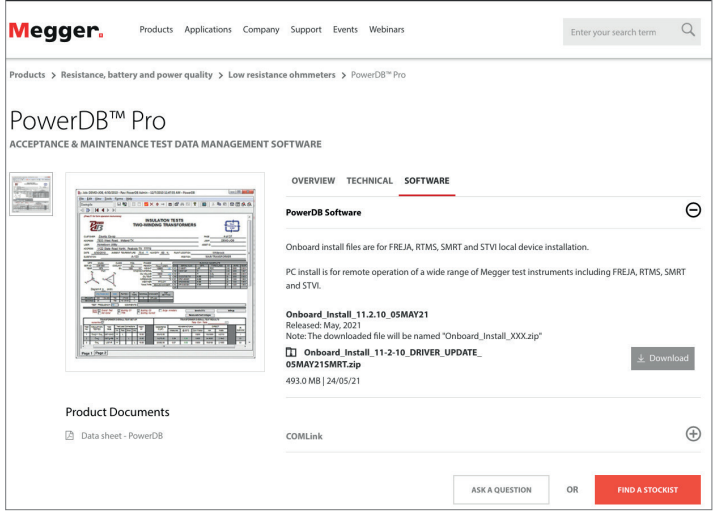

La última edición estará en la parte superior. Haga clic en el botón "Download" (Descargar) al lado del archivo. Se le preguntará si desea abrir o guardar el archivo. Haga clic en "Save" (Guardar) para comenzar a descargar el controlador de protección de instalación. A continuación, solo siga las instrucciones en pantalla para completar la instalación.

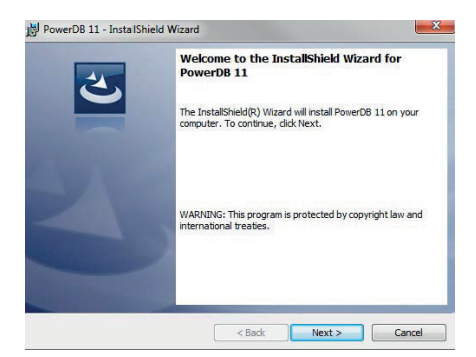

## **PowerDB**

#### **9.2 Interconexión de la gama S1 con PowerDB**

La nueva gama S1 cuenta con dos interfaces para PC, un puerto para dispositivos USB y una interfaz Bluetooth®. El control remoto únicamente está disponible a través de la interfaz USB. La gama MIT cuenta con una conexión por cable USB.

Conecte el S1 a una PC mediante el cable USB proporcionado y habilite el controlador para S1 o MIT que se encuentra en Internet. El instrumento no necesita estar conectado a la corriente eléctrica para responder al controlador ya que se alimenta a través del cable USB.

Para ejecutar el software de PowerDB Lite haga clic en el icono de PowerDB Lite en el escritorio. Asegúrese de utilizar la versión 10.5 de PowerDB o una versión superior.

Seleccione el botón correspondiente para el instrumento con el que va a realizar la prueba desde la ventana titulada "Seleccione un instrumento" (Select An Instrument). Esto lo llevará a la ventana Configuración del instrumento (Instrument Configuration).

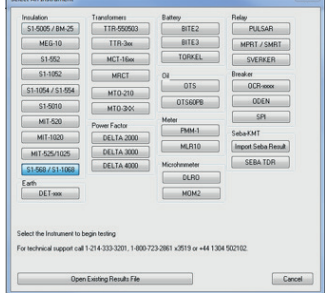

#### **9.3 Conexión mediante Bluetooth® al utilizar un S1**

Realizar la conexión a la serie S1 mediante Bluetooth® es un proceso sencillo:

- En el instrumento S1 seleccione el interruptor del modo de prueba que se encuentra a la izquierda para señalar el icono de control remoto y el interruptor central hacia el icono de llave inglesa tal como se muestra en la ilustración.
- El icono de Bluetooth® se encontrará visible en la parte superior derecha de la pantalla del instrumento. Si la palabra "OFF" (APAGADO) parpadea, presione la flecha hacia arriba una vez para hacer la selección y parpadeará la palabra "ON" (ENCENDIDO). Pulse OK (Aceptar) para confirmar los ajustes.

Bluetooth® ahora está activado y será detectado por una PC con una interfaz Bluetooth® activada. El producto S1 puede detectarse por dispositivos de exploración. La serie S1 se identificará a sí misma mediante el número de modelo y el número de serie en la PC. El botón Administrador de dispositivos (Device Manager) se encuentra en el menú emergente Configuración del instrumento de Power DB.

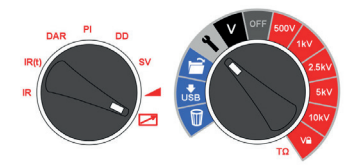

Haga clic en el botón Administrador de dispositivos (Device Manager) para acceder al Administrador de dispositivos de Windows® y verifique que el instrumento tenga asignado un puerto serial

- Expanda la sección "Ports" (Puertos) en el Administrador de dispositivos. "Megger Device (COMxx)" [Dispositivo Megger (COMxx)] debe tener un puerto serial asignado donde xx es el número de puerto.
- Si va a utilizar la interfaz Bluetooth, expanda los puertos en el Administrador de dispositivos y asegúrese de que se haya asignado un enlace (COMxx) de serie estándar a través de Bluetooth. Encontrará dos puertos que parecen similares, por ejemplo, uno puede ser COM6 y el otro COM7. Debe utilizar el número más bajo para PowerDB Lite.

Asegúrese de que el número de puerto xx haya sido asignado correctamente en la ventana de Configuración del instrumento (Instrument Configuration) y, a continuación, haga clic en OK (Aceptar) para completar la configuración después de asegurarse de seleccionar el modelo correcto.

## **PowerDB**

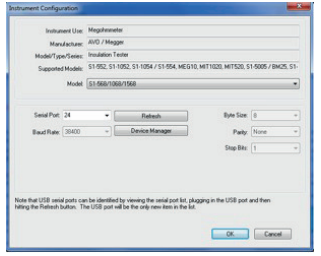

Seleccione el modo de prueba requerido en la ventana Seleccione un formulario (Select a Form) y haga clic en OK (Aceptar) para continuar.

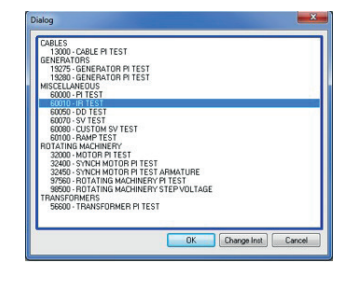

Después de que se cargue el formulario, haga clic en el icono "zap" (borrar) en la barra de herramientas para inicializar el instrumento. Si las comunicaciones han tenido éxito, aparece un "OK" (Aceptar) de confirmación en la parte superior del formulario.

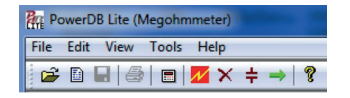

Desplácese hacia abajo en el formulario de PowerDB hasta que vea una tabla con encabezados de color cian. CON EL BOTÓN SECUNDARIO, HAGA CLIC una vez en una de las áreas de color cian para activar la aplicación de control remoto de la serie S1. Las celdas de color cian representan tres fases A, B y C. Hacer clic con el botón secundario en una fase abrirá la aplicación correspondiente.

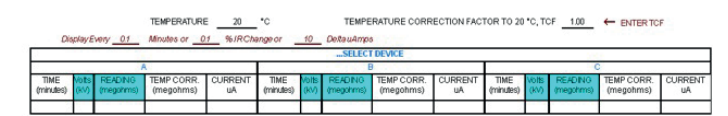

#### **9.4 S1 y la aplicación de control remoto**

Para utilizar la aplicación de control remoto debe insertar la luz indicadora de seguridad del control remoto en el receptáculo de 9 clavijas que se encuentra adyacente al puerto USB en el costado derecho del instrumento visto de frente. Todas las funciones de prueba manual al igual que la transmisión de datos de prueba en tiempo real y una representación gráfica de la resistencia, el voltaje o la corriente están disponibles en la ventana superior izquierda del control remoto

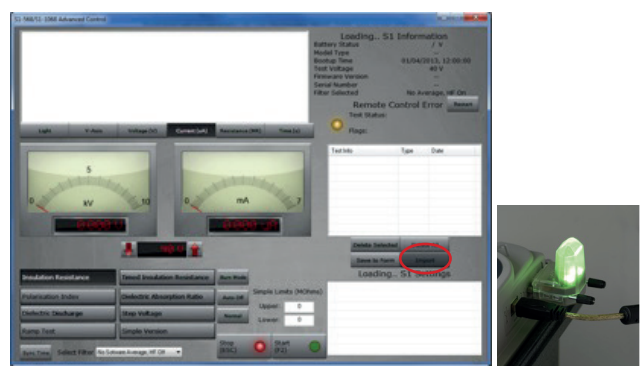

Para activar la aplicación Control de importación/transmisión en vivo (Import/Live Stream Control) haga clic en el botón Importar (Import) (con un círculo) en la aplicación de control remoto.

## **PowerDB**

#### **9.5 Aplicación control de importación/transmisión en vivo**

La aplicación Control de importación/transmisión en vivo (Import/Live Stream Control) se iniciará si utiliza un S1 e hizo clic en Importar (Import) desde la aplicación de control remoto.

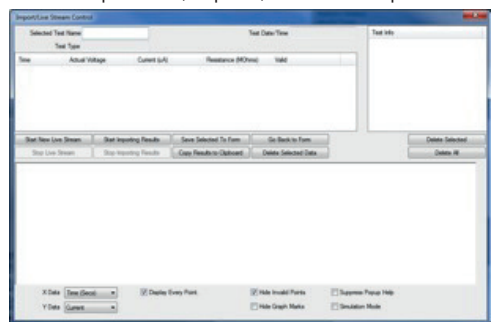

La aplicación Control de importación/transmisión en vivo (Import/Live Stream Control) permite capturar directamente la transmisión de datos en vivo mediante la activación de la función Iniciar nueva transmisión en vivo (Start New Live Streaming). Los resultados se registran una vez por segundo durante una prueba.

Otras funciones incluyen:

- Guardar la selección en el formulario (Save Selected To Form): esta tecla guarda el resultado de una prueba seleccionada en el menú superior derecho en el formulario actual de PowerDB Lite. Por lo general, hay tres tablas disponibles en el formulario de PowerDB que representan tres fases denominadas A, B y C. Las pruebas que aparecen en la aplicación Control de importación/transmisión en vivo enumeradas debajo de Test Info (Información de la prueba) se pueden guardar en cualquier formulario al salir del registrador (Regresar al formulario), al hacer clic con el botón secundario en la fase requerida en el formulario y al seleccionar Guardar el formulario seleccionado desde el registrador
- Copiar los resultados en el portapapeles (Copy Results to Clipboard): esta función genera una copia de todos los datos en Excel y otros programas de software de uso habitual
- Borrar datos seleccionados (Delete Selected Data): elimina los datos de la prueba de la sección Test Info (Información de la prueba)
- Borrar datos seleccionados (Delete Selected Data): elimina los datos de la prueba de la sección Test Info (Información de la prueba)

Pruebe la aplicación de control remoto: un resultado de la prueba de resistencia de aislamiento temporizada que se produce poco antes de completar una prueba de 90.

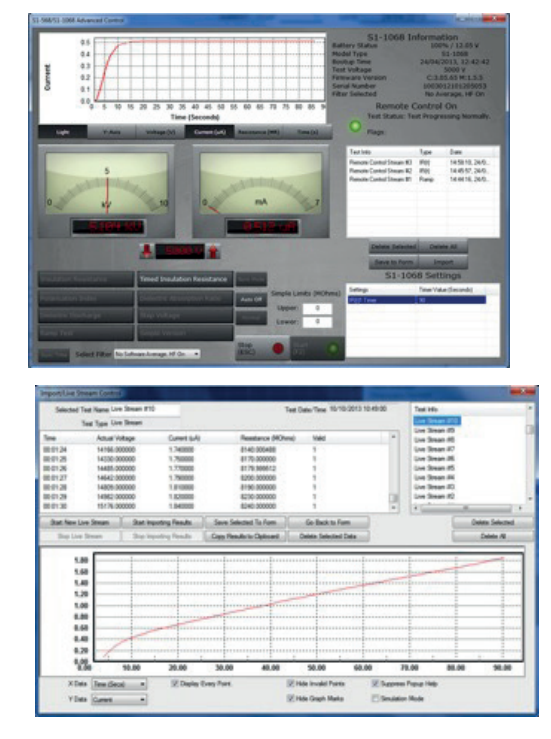

Pruebe la aplicación Control de importación/transmisión en vivo (Import/Live Stream Control) después de una prueba.

## 10. Indicador de la batería

El símbolo de la batería en la pantalla LCD contiene cuatro pares de segmentos. La batería se monitoriza continuamente cuando el instrumento está encendido. La carga restante en la batería se indica mediante pares de segmentos de la siguiente manera:

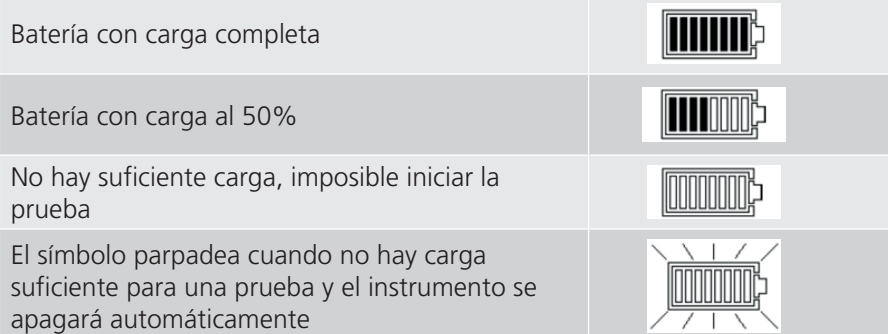

Cuando la red eléctrica está presente, el indicador muestra que la batería se está cargando animando los segmentos del gráfico de barras.

Un icono de batería completa que esté parpadeando indica que la batería no puede cargarse debido a que la temperatura está fuera del rango de temperatura de carga permisible, de entre 0 y 40 ºC, o que se ha presentado una falla en la batería.

## **Informe de error en la pantalla**

## 11. Informe de error en la pantalla

Si se detecta un error durante la operación del instrumento S1, se envía un código de error precedido por "Err" con la "advertencia de leer el manual".

Los códigos de error se muestran en la tabla siguiente.

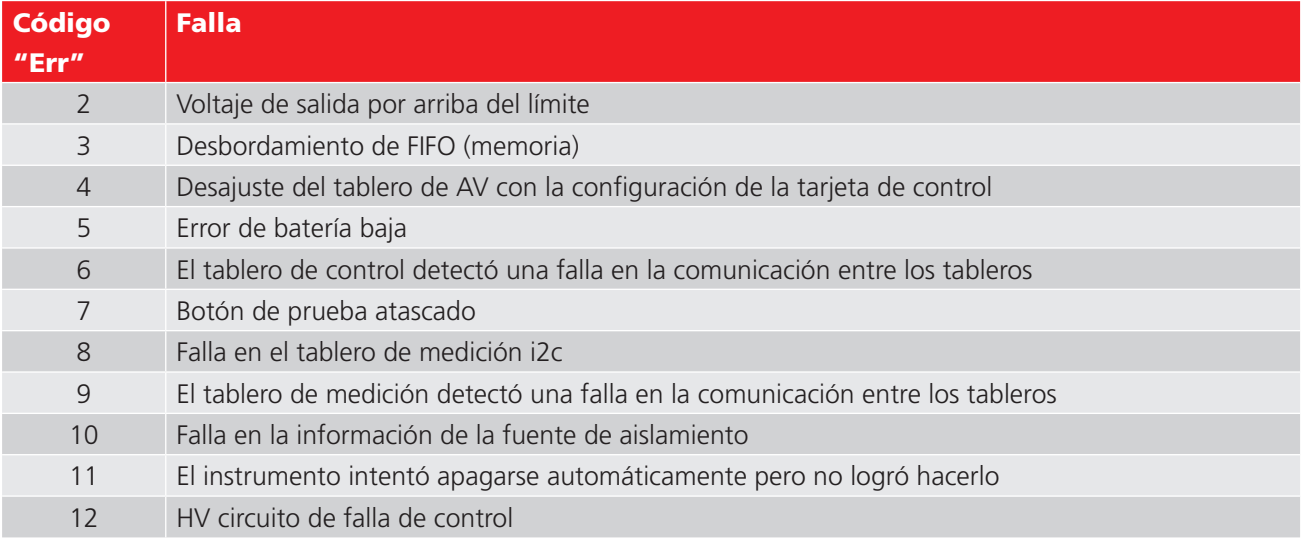

Si ocurre un error, no intente reparar el instrumento. Obtenga un número de reparación de Megger Instruments Limited, empaque cuidadosamente el equipo en una caja adecuada y envíe el producto defectuoso al Centro de Servicio autorizado por Megger más cercano. Si es posible, anote el error reportado.

#### **12.1 Prueba de IR "rápida"**

La prueba de resistencia de aislamiento (IR) "rápida" se selecciona en el interruptor giratorio para el modo de prueba. Seleccione la configuración de IR y luego el voltaje de prueba requerido con los rangos de voltaje preconfigurados en el interruptor giratorio central o el rango de voltaje V $\bigoplus$  que el usuario puede establecer o bloquear. Todos los rangos de voltaje preconfigurados, a excepción de los V $\hat{L}$ , pueden ajustarse con los botones de flecha arriba y abajo antes y durante la prueba, pero su uso debe limitarse a los primeros 10 segundos de las pruebas de IR o IR(t). Pulse y mantenga presionado el botón de PRUEBA (TEST) hasta por tres segundos para iniciar la prueba.

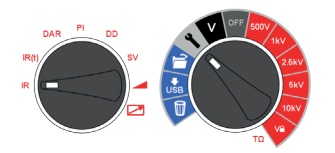

Para ajustar el voltaje de bloqueo V $\widehat{\mathbb{L}}$ , definido por el usuario, gire el interruptor giratorio central a configuración y el interruptor de modo a IR. El voltaje predefinido parpadeará y se puede cambiar con los botones arriba y abajo. Cuando aparezca el voltaje máximo requerido, presione el botón OK para guardar la configuración. Esta configuración se mantendrá hasta restablecerla.

Siempre que se selecciona V $\Omega$  el voltaje establecido se muestra en la pantalla. El voltaje de bloqueo es útil cuando, por ejemplo, se prueba el aislamiento de cables XLPE que no deben probarse por encima de 5000 V. La función de bloqueo garantizará que no se exceda el voltaje VL dentro de la precisión establecida para el voltaje de salida.

#### **Constante de tiempo (TC) = Raislamiento x Caislamiento**

Al finalizar la prueba, se calcula y se muestra la capacitancia de aislamiento (C) y la constante de tiempo (TC) asociadas a ella.

#### **12.2 Prueba de IR temporizada**

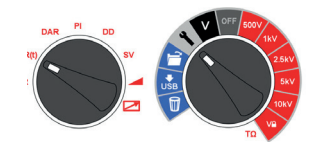

Una prueba de IR(t) temporizada terminará automáticamente una prueba de aislamiento después de un tiempo predeterminado. El temporizador predeterminado se establece en 1 minuto y puede ajustarse dentro de la función de configuración. Esta es una función útil que le ahorra al usuario tener que mirar la pantalla durante toda la duración de la prueba y la posibilidad de pasar por alto la lectura de 1 minuto.

Gire el interruptor giratorio central a la posición de configuración. Seleccione IR(t) en el interruptor giratorio para el modo de prueba. El tiempo predeterminado de 1:00 minuto parpadeará indicando al usuario que seleccione un nuevo tiempo con los botones de flecha arriba/abajo. Pulse OK para establecer la duración de la prueba y gire el interruptor giratorio central al voltaje de prueba deseado. Pulse y mantenga presionado el botón de PRUEBA (TEST) para iniciar la prueba.

## **12.3 Pruebas de aislamiento de DAR, PI y predicción de PI**

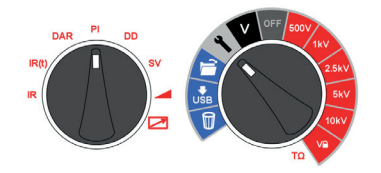

Las pruebas DAR y PI son medidas de resistencia a lo largo del tiempo expresadas como una relación entre la resistencia en el momento t2 dividida por la resistencia en el momento t1. La suposición es que la temperatura del aislamiento no varía mucho durante la duración de la prueba, por lo que el valor DAR y/o PI resultante es independiente de la temperatura. Las pruebas deben realizarse a 40 °C, 104 °F o menos para que se cumpla esta suposición.

Los temporizadores t1 y t2 para DAR y PI se establecen al seleccionar DAR y PI en el modo de prueba con el interruptor giratorio central en la posición de configuración. Primero se ajusta el temporizador t1 seguido por el t2. Los botones de flecha arriba y abajo se usan para cambiar los valores predeterminados de t1 y t2 y OK confirma cada ajuste.

Para activar la prueba de predicción de PI (**PI***p*), seleccione PI en el interruptor giratorio del modo de prueba y, con el interruptor giratorio central, seleccione el voltaje de prueba de aislamiento requerido. Presione el botón OK para activar y desactivar el **PI***p*. Luego presione y mantenga presionado el botón TEST para iniciar la prueba.

**Nota:** cuando se utiliza el predictor PI, los temporizadores t1 y t2 no se pueden cambiar como ocurre con la prueba PI estándar. Se aplican los valores predeterminados de 1 m (t1) y 10 m (t2).

Los voltajes de prueba de aislamiento para DAR y PI se seleccionan en el interruptor giratorio central al alinear simplemente el interruptor opuesto al voltaje de prueba de aislamiento requerido. Pulse y mantenga presionado el botón de PRUEBA (TEST) para iniciar una prueba de DAR/PI.

#### **12.3.1 ¿Qué es una prueba DAR?**

DAR se define como la relación de la resistencia de aislamiento a 1 minuto, dividida por la resistencia de aislamiento a 30 segundos, aunque un DAR de 1 minuto y 15 segundos también es muy popular:

#### **DAR = IR60s / IR30s**

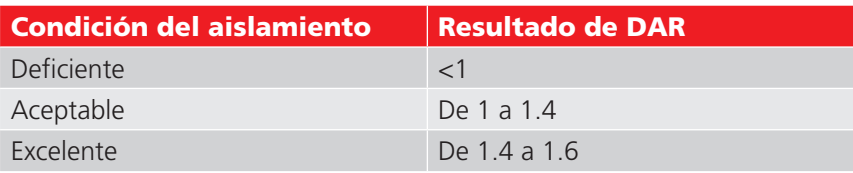

#### **12.3.2 ¿Qué es una prueba de PI?**

La norma IEEE 43-2000, Práctica recomendada para comprobar la resistencia de aislamiento en máquinas giratorias, define PI como la relación de la resistencia de aislamiento a los 10 minutos, dividida por la resistencia de aislamiento a 1 minuto:

#### **PI = IR10 min / IR1 min**

Si IR1min > 5000 MΩ, el PI puede ser o puede no ser un indicador de la condición del aislamiento y por lo tanto la norma IEEE 43 no lo recomienda.

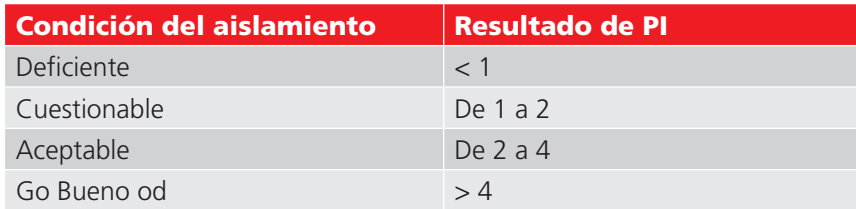

La IEC60085-01:1984 considera como aceptables los resultados de PI > 1.5 para la clasificación de la clase térmica A, y los resultados de PI > 2.0 para la clasificación de las clases térmicas B, F y H.

#### **12.3.3 ¿Qué es una prueba de predictor de PI (PI***p***)?**

PI Predictor utiliza la primera parte de la curva IR para predecir cuál sería la curva completa después de una prueba de 10 minutos. Durante el inicio de la prueba PI, la escala NO parpadeará, luego, una vez que la predicción ha comenzado, la escala PI comienza a parpadear y la predicción comienza después de 3 minutos.

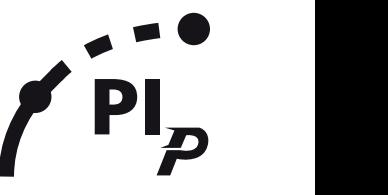

A medida que aumenta la confianza en la predicción, la escalada se vuelve más estrecha; cuando el PI Predictor tiene 40mm un 100 % de confianza en la predicción, la prueba finalizará automáticamente y se mostrará el valor de PI previsto.<br>La prodicción puede tardar entre 3 v 7 minutos dependiendo de las condiciones de la prueba. La predicción puede tardar entre 3 y 7 minutos dependiendo de las condiciones de la prueba.

Si se detecta un circuito abierto, la prueba del Predictor PI se detendrá automáticamente después de 10 segundos y aparecerá un código de error. (UC20, *Consulte 12.3.4 Códigos de error del predictor PI (PIp): en la página 29.*)

#### **12.3.4 Códigos de error del predictor PI (PI***p***):**

Si hay un error al ejecutar la prueba usando el predictor PI, aparecerán los siguientes códigos de error en el instrumento:

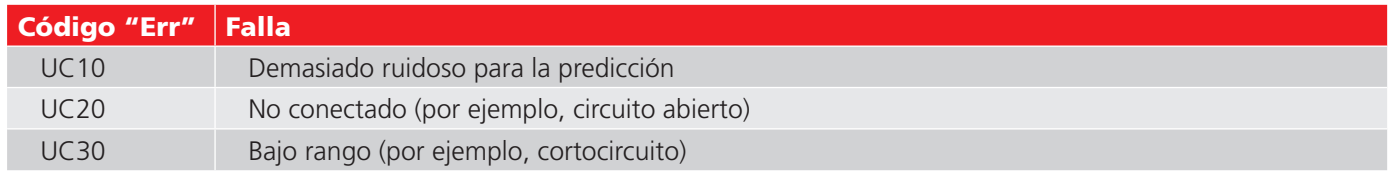

#### **12.4 Prueba de descarga dieléctrica**

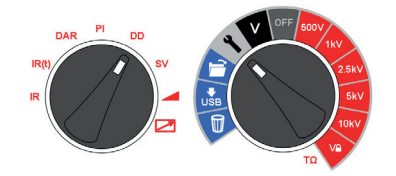

La prueba de descarga dieléctrica (DD) o corriente de reabsorción opera durante la descarga de la dieléctrica bajo prueba. Originalmente desarrollada por EDF, empresa francesa de servicios públicos de energía, es una prueba de aislamiento de diagnóstico que permite la evaluación del envejecimiento, el deterioro y los vacíos en el aislamiento. El resultado depende de la característica de la descarga para poner a prueba el estado interno del aislamiento, en gran medida independiente de cualquier contaminación en la superficie.

Primero se debe cargar el aislante durante un tiempo suficiente para que sea estable, es decir, la carga y la polarización deben estar completas y el único componente que queda de la corriente es la corriente de fuga debido al aislamiento. En la descarga, el componente capacitivo de la corriente de descarga se descompone a partir de un valor alto con una constante de tiempo relativamente corta de unos cuantos segundos. La corriente de absorción liberada se descompone a partir de un valor inferior con una constante de tiempo relativamente larga de hasta varios minutos.

El temporizador de DD propone de manera predeterminada 30 minutos de carga, que por lo general es suficiente tiempo para que ocurra la absorción plena en un material de aislamiento. El voltaje de prueba predeterminado se establece en 500 V por lo que el interruptor giratorio principal debe ajustarse en o por encima de 500 V.

La duración predeterminada de la prueba de DD (t1) es de 30 minutos de prueba de aislamiento seguidos por una descarga fija de 1 minuto. El periodo inicial de 30 minutos se puede ajustar, pero se debe tener cuidado para asegurarse de que la absorción completa se llevará a cabo en el periodo de prueba de aislamiento. Se debe seleccionar la DD en el interruptor giratorio de modo de prueba y en la configuración en el interruptor giratorio central. El temporizador t1 se ajusta con los botones de flecha arriba y abajo y OK confirma la configuración.

La prueba de "DD" requiere que el instrumento mida la corriente de descarga por 1 minuto después de eliminar el voltaje de prueba, que es mayor que la constante de tiempo principal de la descarga. Al término de la prueba, el instrumento utiliza esta medición, junto con el voltaje de prueba y la capacitancia calculada para producir una cifra de mérito que indique la calidad del aislamiento.

#### **DD = I1min/(V x C)**

#### **donde I1min es la corriente de la descarga en mA un minuto después de eliminar el voltaje de prueba V en Voltios y C es la capacitancia en Faradios**

*El aislamiento homogéneo tendrá un valor de DD igual a 0, mientras que un buen aislamiento de múltiples capas tendrá un valor de hasta 2. La siguiente tabla es una guía de resultados de las pruebas DD:*

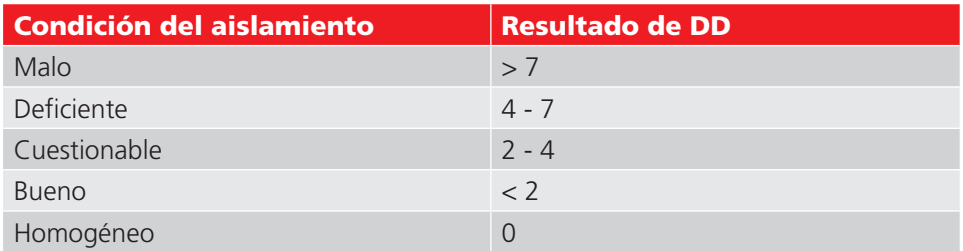

#### **12.5 Prueba de tensión de paso (SV)**

La prueba de SV es una prueba controlada de sobrevoltaje que se puede aplicar a los bobinados del estator y del rotor de los motores de CA síncronos y asíncronos y a los bobinados de la armadura y de campo de motores de CC. Es aconsejable realizar una prueba de PI antes que una prueba de SV para determinar si el aislamiento es adecuado para la prueba de sobrevoltaje. Si una prueba de PI se realizó para verificar la idoneidad del bobinado para las pruebas de sobrevoltaje, el bobinado debe descargarse completamente antes de realizar una prueba de sobrevoltaje.

La prueba de SV se basa en el principio de que un aislante ideal producirá lecturas idénticas en todos los voltajes, mientras que un aislante que esté sobrecargado, mostrará valores más bajos de aislamiento a voltajes más altos.

La prueba de SV se selecciona con la posición del interruptor de modo SV y cualquier nivel de voltaje incluido el ajuste del nivel VL. Si no ha establecido una prueba SV personalizada, se realizará una prueba estándar de 5 pasos en la que cada paso es 1/5 parte del voltaje de prueba and 1/5 parte del tiempo de prueba. Si se requiere una prueba de paso estándar de 5 a la tensión VL, ajustar el temporizador 1 a 0 segundos si una prueba SV costumbre ha sido previamente setup.

#### **12.5.1 Posición del interruptor giratorio indicado:**

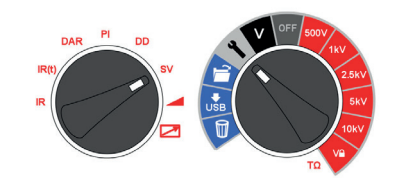

Para una prueba de resistencia SV regular de 5 pasos, las lecturas de resistencia para los cuatro primeros "pasos" se muestran en los indicadores de tiempo consecutivo "1 m" a "4 m". La pantalla principal muestra la lectura de 5 minutos.

La duración de la prueba SV estándar se puede ajustar si desea cambiar el valor predeterminado 5 minutos mediante los botones arriba / abajo y OK para guardar la configuración. Si se cambia la duración de la prueba por defecto 5 minutos las cuatro lecturas no se mostrará la respectiva '1 m' al '4 m' indicadores. El paso SV del temporizador estándar de cinco pruebas se ajustará siempre al tiempo de prueba total dividido por 5. Demasiado poco tiempo paso puede resultar en lecturas incorrectas y demasiado tiempo paso puede insistir demasiado en un generador.

A SV personalizado puede tener hasta 10 pasos. Establecer tiempos y voltajes para esta prueba pulsando la flecha hacia la derecha dentro de la configuración del temporizador de la prueba SV. Los ajustes SV se ajustan con flechas arriba y abajo y confirmados por OK. El SV personalizada permite a cada paso la duración y el voltaje de prueba para establecerse un máximo de 10 pasos. Después de ajustar todos los pasos hacen que el temporizador siguiente 0 seg. Para ejecutar la prueba SV personalizado, el interruptor de modo está ajustado SV y el interruptor giratorio principal VL.

La norma de referencia para las pruebas de tensión de paso es IEEE 95-2002.

#### **12.6 Prueba de voltaje de rampa**

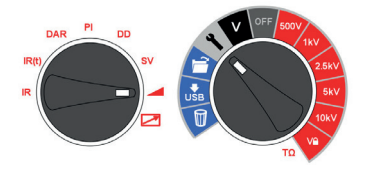

La prueba de voltaje de rampa es una prueba de sobrevoltaje similar a la prueba de SV, pero con muchos incrementos muy pequeños. Es menos probable que la rampa de voltaje continuo lento resulte en daños imprevisibles en el aislamiento que los aumentos de paso rápido empleados en la prueba de SV.

La rampa de voltaje normal (dV/dt) es de 1 kV/min, que es el predeterminado para la gama S1. El usuario puede ajustar este valor desde la función de configuración con el interruptor giratorio de modo ajustado para rampa. Los botones de flecha arriba y abajo se usan para ajustar dV/dt al índice requerido, y OK confirma el ajuste. Presione y mantenga presionado el botón de PRUEBA (TEST) para iniciar.

La prueba aumentará gradualmente el voltaje hasta que alcance el voltaje de prueba seleccionado a menos que se detecte una caída repentina en el voltaje. El resultado que se muestra al concluir la prueba es la resistencia final de aislamiento, el voltaje y la corriente. Si se guarda el resultado, se registra una curva completa de corriente (μA) y el voltaje (kV) que se puede leer en PowerDB, PowerDB Lite o convertirse a una hoja de cálculo para que las curvas de corriente frente al voltaje puedan compararse con las curvas publicadas en la norma IEEE 95-2002.

#### **12.7 Modo de control remoto**

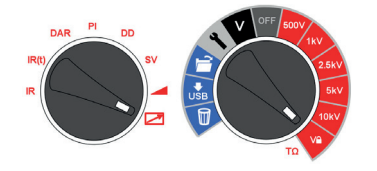

El control remoto de la gama S1 es posible en todos los modelos a través del cable USB únicamente y el enlace con Bluetooth® queda desactivado.

El indicador de control remoto debe conectarse en el costado derecho del instrumento.

Las luces de color en el adaptador indican el estado de control remoto. Cuando el indicador se ilumina de color verde significa que el control remoto está activado y cuando se ilumina de rojo significa que el instrumento no se encuentra en modo de control remoto.

El modo de control remoto se activa con el interruptor del modo de prueba dirigido hacia el icono de control remoto y el interruptor giratorio principal dirigido hacia V $\Box$  -  $\Box$ 

Todos los modos de prueba manual y las pruebas se pueden configurar, iniciar y detener de forma remota.

## 13. Técnicas de medición

#### **13.1 Comprender las corrientes de medición**

La resistencia de aislamiento se define como el voltaje de prueba de CC dividido entre la corriente total que fluye en un aislante. La corriente total tiene cuatro componentes: corriente capacitiva, corriente de absorción, corriente de conductancia y corriente de fuga.

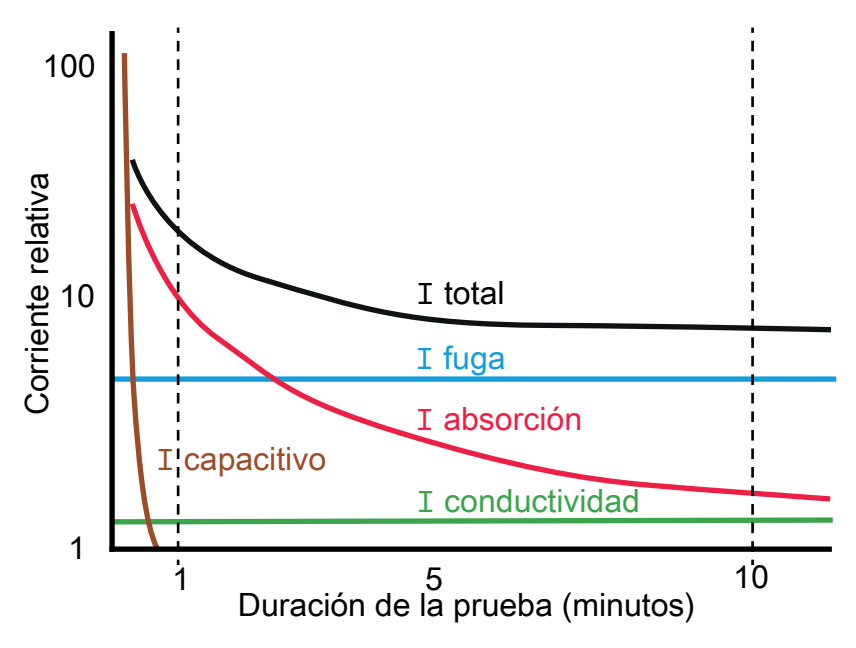

En el caso del aislamiento en seco, la corriente de conductancia puede ser insignificante y la corriente de fuga puede ser baja, en cuyo caso la corriente de absorción dominará la corriente total medida.

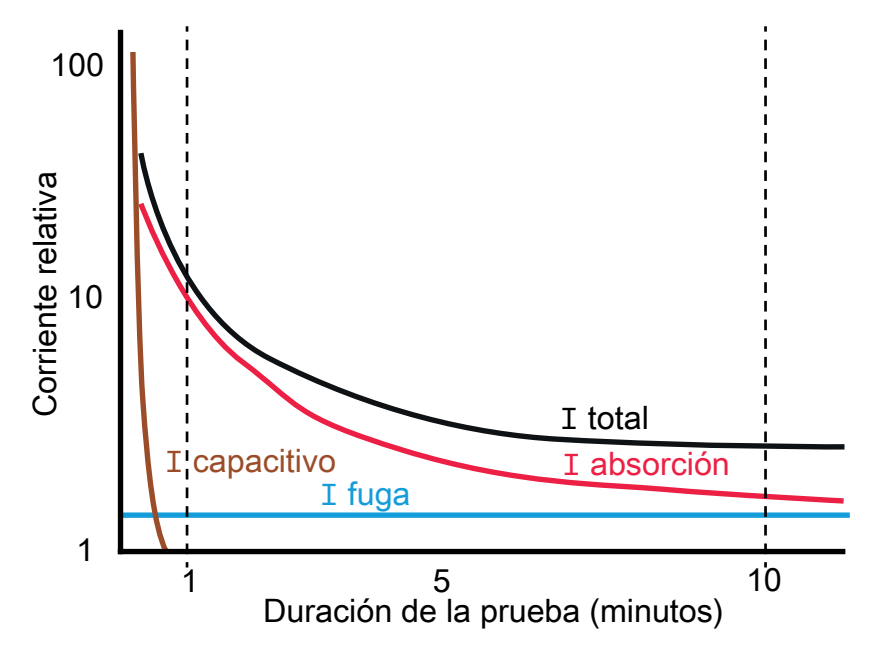

#### **13.2 Mediciones de aislamiento superiores a 100 GΩ**

Las mediciones de hasta 100 GΩ se pueden realizar sin precauciones especiales, en el supuesto de que los cables de prueba estén razonablemente limpios y secos. El cable de protección se puede utilizar para eliminar los efectos de las fugas en la superficie si es necesario. Al medir resistencias superiores a 100 GΩ, no se debe permitir que los cables de prueba se toquen entre ellos, ni a ningún otro objeto ya que esto introducirá rutas de fuga. También se deben evitar las puntas afiladas en las conexiones del cable de prueba porque esto fomentará la descarga de la corona.

La salida está aislada y, por lo tanto, va a flotar en relación a tierra de manera que la terminal positiva se encuentra en la mitad positiva del voltaje de prueba, y la terminal negativa en la mitad negativa del voltaje de prueba con respecto a tierra. Las fugas por lo tanto ocurren entre la terminal positiva y tierra, entre la terminal negativa y tierra, y directamente entre las terminales positiva y negativa. Estas fugas tienen un efecto significativo y pueden ocurrir a través del aire.

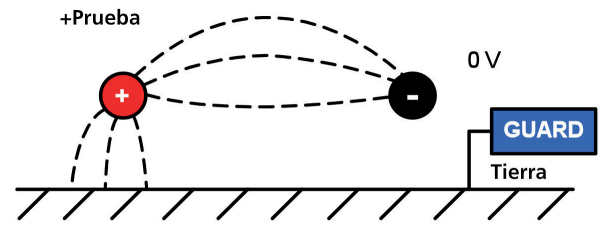

Si el cable de protección tiene conexión a tierra, teniendo en cuenta que la terminal negativa está en el mismo voltaje que la terminal de protección, la fuga en la terminal negativa se verá reducida considerablemente. Esto mejorará la precisión porque el instrumento mide la corriente que fluye hacia la terminal negativa y esta se utiliza para calcular la resistencia. Esta técnica solamente está permitida si el artículo bajo prueba está aislado de la tierra. En este contexto, aislado significa con aislamiento de resistencia de por lo menos 5 MΩ para la terminal positiva, o por lo menos 10 kΩ para la terminal negativa.

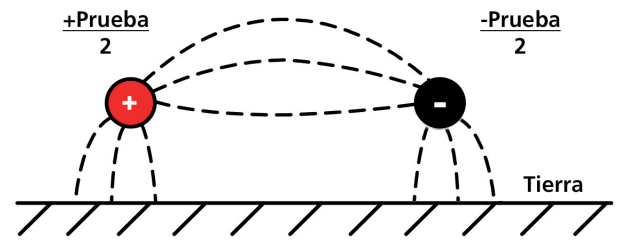

Por el contrario, si la terminal positiva está conectada a tierra, la terminal negativa tendrá un voltaje igual al voltaje de prueba relativo a la tierra, que implicará un aumento de la corriente de fuga y una reducción en la precisión de la medición. Por lo tanto, cuando se toman mediciones por encima de 100 GΩ, el usuario deberá conectar a tierra el cable de protección en la medida de lo posible, de otra manera pueden ocurrir rutas de fuga paralelas.

Por otra parte, los cables blindados están disponibles como un accesorio opcional de Megger. Cuando se utiliza un cable blindado la malla se conecta a la terminal de protección, lo que desvía cualquier corriente de fuga. Esto mejora considerablemente las mediciones que se toman con una salida flotante, donde los cables pueden tocarse unos a otros o a algún otro objeto diferente a la pieza de prueba.

#### **13.3 Terminales**

Hay tres terminales de prueba marcadas como +, - y PROTECCIÓN (GUARD). Estas terminales están diseñadas para aceptar solamente cables de prueba Megger genuinos. Los obturadores en las terminales evitan el ingreso accidental de suciedad y otros objetos. Los enchufes de los cables de prueba se conectan con los obturadores y se liberan al girar el enchufe del cable de prueba un cuarto de vuelta.

La terminal de PROTECCIÓN (GUARD), como se explica a continuación, solo se utiliza en casos que se deben eliminar las corrientes de fuga superficial. La mayoría de las mediciones solo utilizan las terminales + y -. El generador de voltaje interno del instrumento impulsa la terminal + con respecto a la terminal -, y la corriente se mide en la terminal.

## **Técnicas de medición**

#### **13.4 Terminal de PROTECCIÓN (GUARD), cables blindados**

Para las pruebas básicas de aislamiento y donde existe poca posibilidad de que la fuga superficial afecte la medición es innecesario utilizar la terminal de protección, es decir, si el aislante está limpio y es poco probable que haya rutas de corriente adversas.

Sin embargo, en las pruebas de cables, por ejemplo, puede haber rutas de fuga superficiales a través del aislamiento entre los cables descubiertos y el revestimiento externo debido a la presencia de humedad o suciedad. Cuando sea necesario eliminar el efecto de esta fuga, sobre todo en pruebas de alto voltaje, se puede fijar firmemente un cable descubierto alrededor del aislamiento y conectarlo por medio del tercer cable de prueba a la terminal "G" de protección.

La terminal de protección se encuentra en el mismo potencial que la terminal negativa. Debido a que la resistencia de fuga está efectivamente en paralelo con la resistencia que se mide, el uso de la protección hace que la corriente que fluye a través de la fuga en la superficie se desvíe del circuito de medición. El instrumento, por lo tanto, lee la fuga del aislante, e ignora la fuga en la superficie.

En la pantalla aparecerá una advertencia y el símbolo de la terminal de fusibles si el fusible de la terminal de protección interna se ha quemado. Se debe apagar el instrumento para que el mensaje se borre antes de que este permita que se lleven a cabo más pruebas. El fusible debe ser reemplazado por un taller autorizado. El instrumento se puede utilizar por el momento si no se utiliza la terminal de protección. Consulte las notas sobre las mediciones por encima de 100 GΩ.

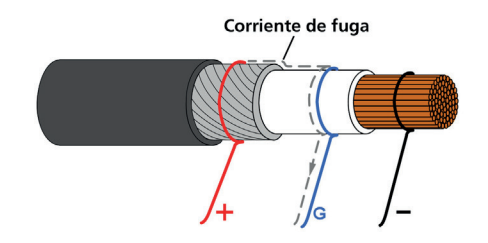

Este diagrama ilustra la terminal de PROTECCIÓN (GUARD) que se utiliza para evitar que las fugas en la superficie en los cables de aislamiento afecten una medición de alta resistencia Los cables blindados están disponibles para la gama completa de comprobadores de aislamiento.

Son útiles en subestaciones de AV donde las corrientes inducidas son un problema. La malla se conecta a PROTECCIÓN (GUARD) y evita las corrientes inducidas en el cable.

## 14. Mantenimiento preventivo

#### **14.1 Limpieza**

Desconecte el instrumento y límpielo con un paño limpio ligeramente humedecido con agua con jabón o alcohol isopropílico (IPA). Se debe tener cuidado cerca de las terminales, tomacorrientes IEC y entradas USB.

#### **14.2 Cuidado del instrumento**

Siempre se debe manejar el instrumento con cuidado y debe evitarse dejarlo caer. Asegúrese siempre de que el instrumento esté asegurado durante su transporte para evitar choques mecánicos.

#### **14.3 Cables**

Los cables están aislados con silicona y tienen buen rendimiento en todas las condiciones climáticas. Mantenga siempre los cables en la bolsa con clip para cables suministrada con el instrumento.

Se recomienda la inspección regular de los cables para asegurar que no tengan daño alguno. Los cables dañados podrían afectar las lecturas de resistencia de aislamiento y son un peligro para la seguridad.

#### **14.4 Cuidado de la batería**

La batería se debe cargar de forma rutinaria en un mínimo absoluto de una vez al año. Sin embargo, es preferible una carga más regular, es decir, una vez por trimestre.

Nunca intente cargar la batería en temperaturas inferiores a 0 o superiores a +40 °C. La batería se carga conectándola a la fuente de energía con el tomacorriente IEC del instrumento.

Almacene el instrumento en un lugar fresco y seco para mejorar la vida de la batería. Se deben evitar las temperaturas de almacenamiento inferiores al nivel de congelamiento.

#### **14.5 Cambio de la batería**

#### **Lea cuidadosamente y entienda las advertencias sobre la batería de ion de litio en la sección "Precauciones de seguridad" de este documento.**

El paquete de la batería contiene celdas de ion de litio y debe reemplazarse cuando ya no guarde la carga. Puede obtener una batería nueva de repuesto de Megger. Se deben utilizar paquetes de batería Megger genuinos. No utilizar piezas genuinas puede afectar el rendimiento seguro del producto e invalidar la garantía.

El paquete de baterías contiene celdas de iones de litio y se debe reemplazar cuando ya no tenga carga. Hay una nueva batería que se encuentra disponible como pieza de repuesto de Megger. Se deben utilizar los paquetes de baterías originales de Megger. Si no se utilizan piezas originales, puede afectar el rendimiento de seguridad del producto e invalidará su garantía.

Reemplazar la batería implica retirar cuatro tornillos en la parte inferior del instrumento después de lo cual se puede levantar la base desde el panel frontal y el ensamble moldeado interno. Se debe tener cuidado de mantener juntos el panel frontal y el ensamble moldeado. El paquete de la batería se encuentra dentro de una funda gris moldeada y asegurada por cuatro tornillos.

## **Mantenimiento preventivo**

#### **14.5.1 Instrucciones para cambiar la batería de los modelos S1-568 y S1-1068:**

- 1. Retire la tapa e invierta el estuche inferior colocando el panel frontal sobre una superficie suave para no dañar el teclado.
- 2. Retire los cuatro tornillos de fijación y levante el fondo del estuche.
- 3. Desenganche con cuidado el conector del cable de la batería que va desde la placa de circuito impreso principal hasta la batería y retire los cables de los receptáculos diseñados para mantenerlos en su lugar.
- 4. Retire los cuatro tornillos y levante la cubierta de la batería.
- 5. Retire la batería usada y reemplácela con una batería genuina de repuesto obtenida de Megger, y asegúrese de orientar correctamente la salida del cable.
- 6. Pase los cables de la batería a través de los orificios, sujete el conector de la batería al receptáculo de la placa de circuito impreso de la batería y asegúrese de que tenga la orientación correcta.
- 7. Coloque de nuevo la cubierta de la batería y asegúrela con los cuatro tornillos.
- 8. Asegúrese de alinear el panel del instrumento y la moldura de alto voltaje, luego coloque de nuevo el estuche inferior y asegúrelo con los tornillos de retención.
- 9. Revise y verifique que el instrumento funciona.

#### **14.5.2 S1-1568 instrucciones de reemplazo de la batería( x 2 ):**

- 1. Apague el instrumento y desconecte la alimentación de CA , cables de medida , y el resto del equipo antes de abrir la caja para cambiar la batería.
- 2. Siempre reemplace ambas baterías juntas.
- 3. El equipo no debe ser operado con la caja abierta . ¡PELIGRO! Tensiones peligrosas están expuestos a una fuente de CA conectado y la caja abierta.
- 4. Retirar la tapa. Posición la que descansa el panel frontal sobre una superficie blanda para no dañar el teclado.
- 5. Retire los cuatro tornillos de fijación de casos y levante fondo de la caja.
- 6. Retire los dos tornillos que sujetan el soporte de la batería y retire el soporte.
- 7. Retirar una batería usada y desenganchar con cuidado el conector de cable de la batería, y luego la otra utilizada batería y su conector.
- 8. Reemplace con baterías de repuesto originales de Megger, asegurar la orientación correcta del cable en su zócalo.
- 9. Con las dos nuevas baterías equipadas, sustituya el soporte de la batería y los dos tornillos de sujeción.
- 10. Vuelva a colocar la carcasa inferior y asegure con los tornillos de sujeción.
- 11. Comprobar y verificar el funcionamiento del instrumento.

## 15. Especificaciones técnicas

#### **15.1 Especificaciones eléctricas**

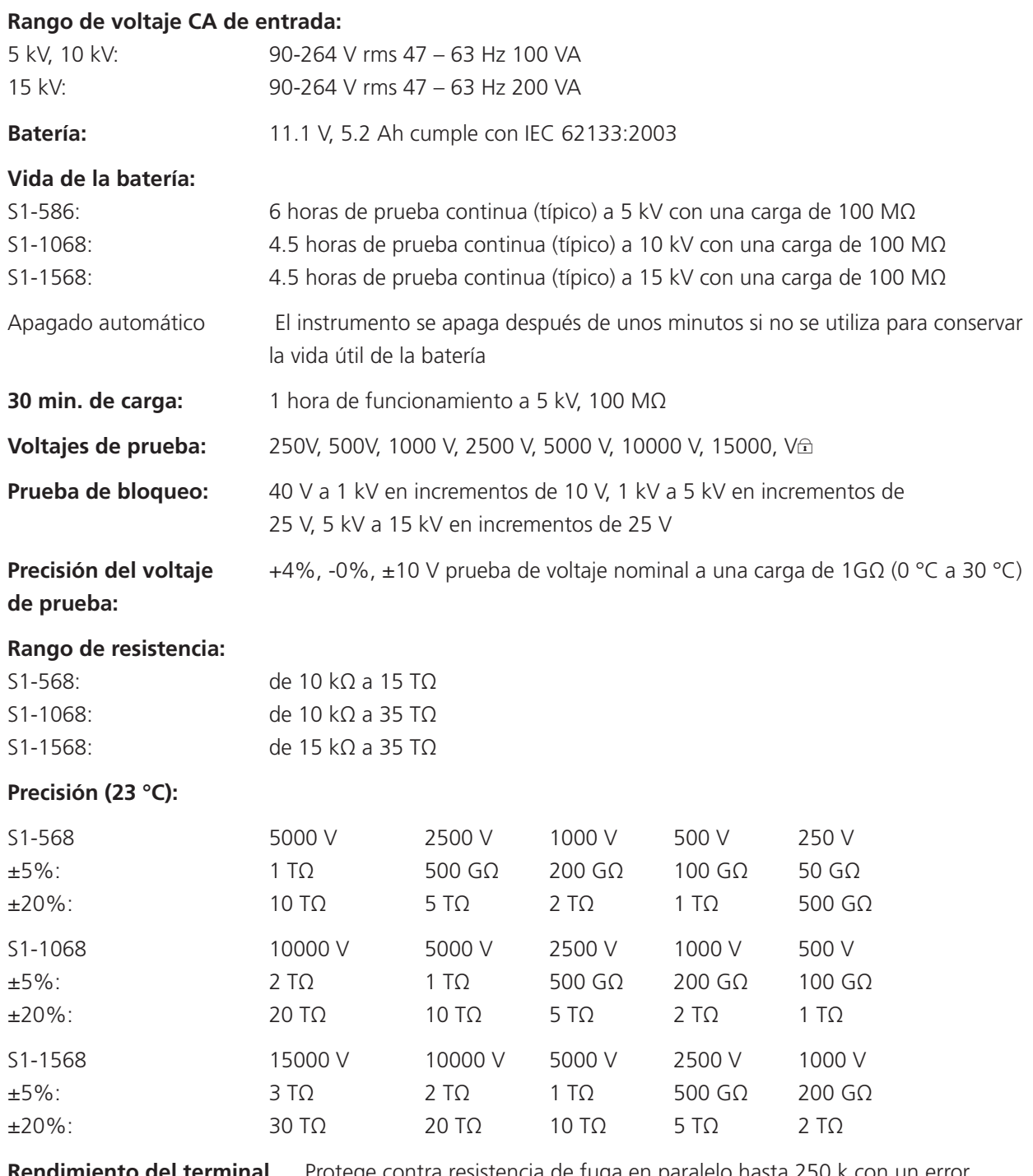

**Rendimiento del terminal** Protege contra resistencia de fuga en paralelo hasta 250 k con un error **de protección:** de resistencia adicional máxima de 1% con una carga de 100 M\* \* Supone que el anillo de protección está colocado centralmente a lo largo de la superficie de aislamiento protegida de forma tal que las resistencias de los conductores de comprobación sean iguales.

## **Especificaciones técnicas**

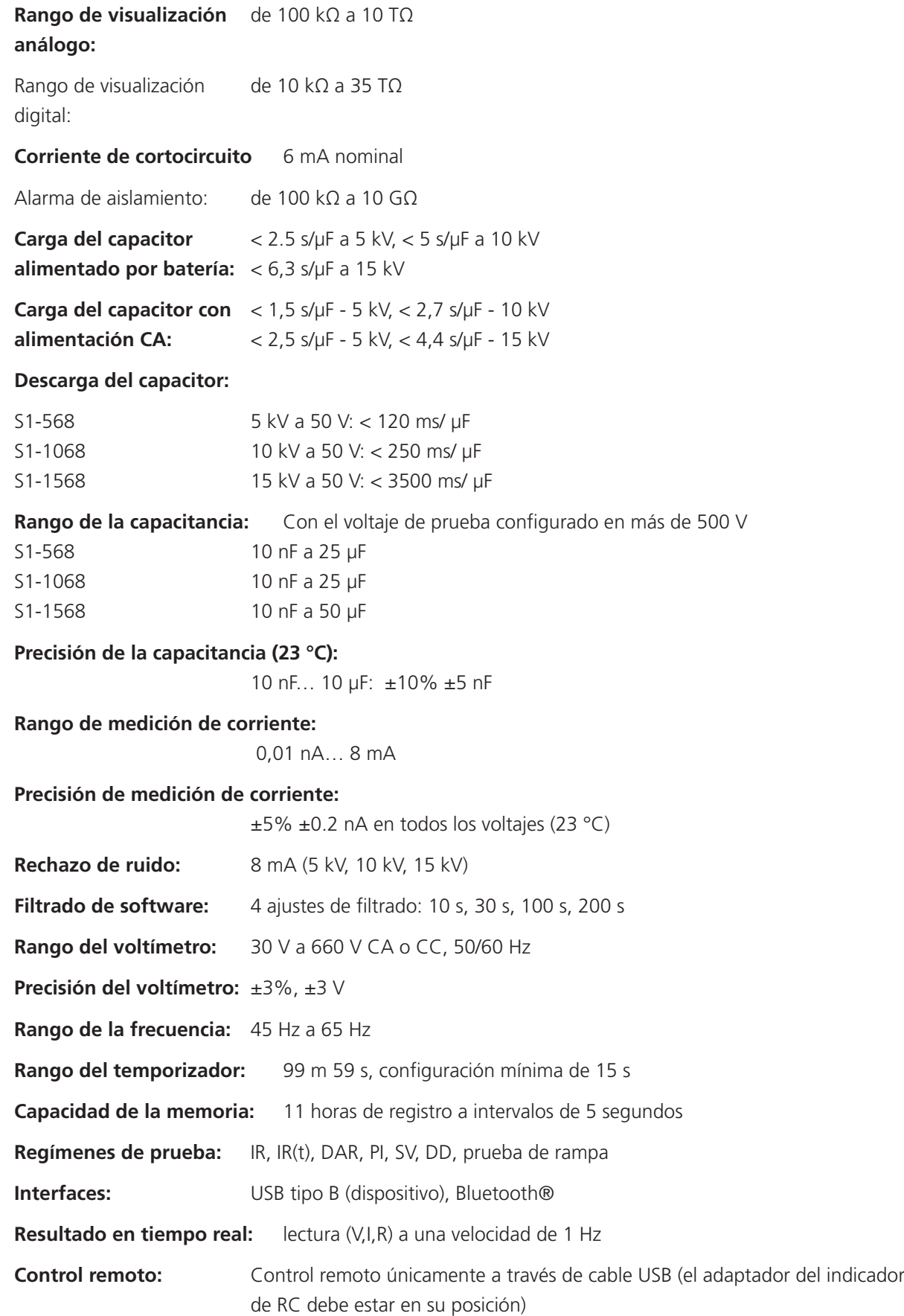

#### **15.2 Condiciones ambientales**

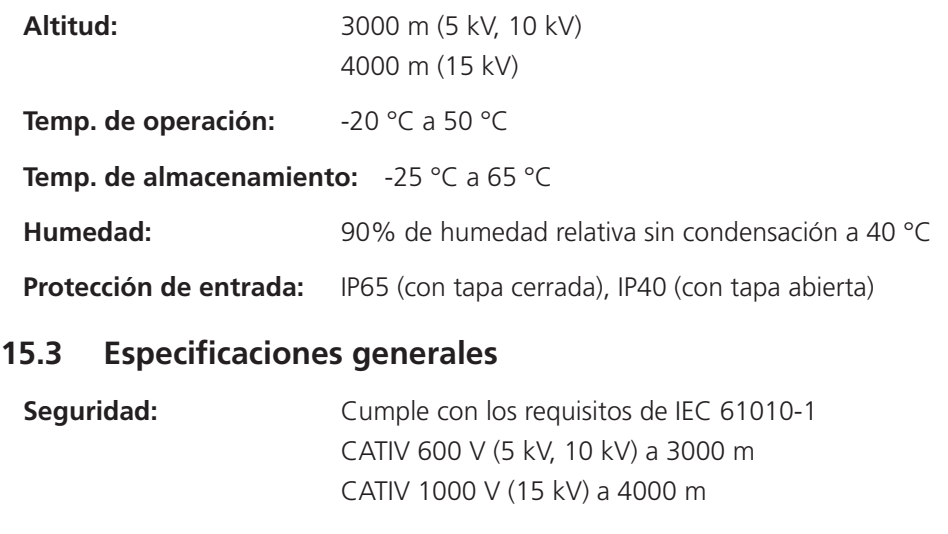

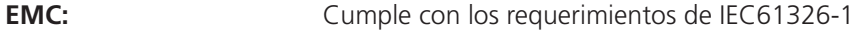

#### **Dimensiones::**

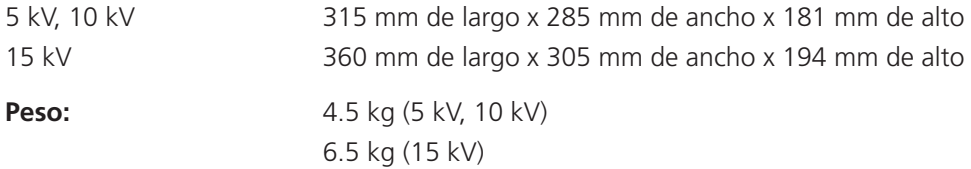

## **Reparación y garantía**

## 16. Reparación y garantía

Si la protección de un instrumento se ha deteriorado, no se debe utilizar. Envíelo para su reparación por personal debidamente capacitado y calificado. Es probable que la protección se vea afectada, por ejemplo, si el instrumento muestra daños visibles, no realiza las mediciones previstas, se ha sometido a un almacenamiento prolongado en condiciones desfavorables o ha estado expuesto a tensiones graves durante su transportación.

Los instrumentos nuevos están cubiertos por una garantía de dos años a partir de la fecha de compra por parte del usuario; el segundo año está condicionado al registro del producto en www.megger.com. Toda reparación o ajuste previo no autorizado invalidará automáticamente la garantía.

Estos productos contienen piezas no reparables, con la excepción de la batería que el usuario puede reemplazar. Si están defectuosos, deben ser devueltos a su proveedor en su empaque original o empacados de modo que estén protegidos contra daños durante el transporte. Esta garantía no cubre daños durante el transporte y la reposición o reparación tiene un costo adicional.

#### **16.1 Calibración, servicio y piezas de repuesto**

Para las necesidades de servicio técnico de los instrumentos Megger póngase en contacto con:

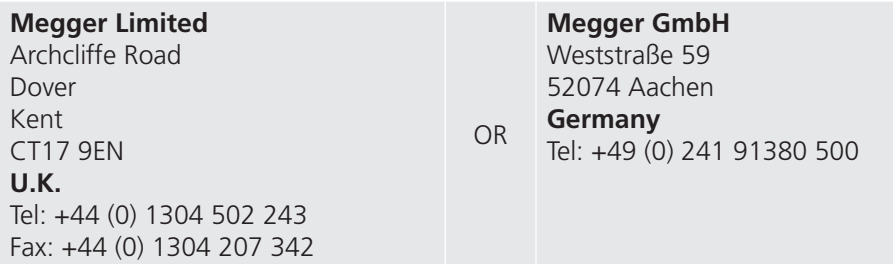

Megger opera en instalaciones para calibraciones y reparaciones totalmente comprobadas y garantiza que su instrumento continúe brindando el alto nivel de rendimiento y fabricación que usted espera. Estas instalaciones se complementan con una red mundial aprobada de empresas de reparaciones y calibraciones, para brindar el mejor servicio para sus productos Megger.

#### **16.2 Devolución del producto a los centros de servicio técnico de Megger en el Reino Unido y los Estados Unidos**

1. Cuando un instrumento requiere recalibración, o en el caso de que sea necesaria una reparación, primero debe obtener un número de autorización de devoluciones de una de las direcciones que aparecen anteriormente. Se le pedirá que proporcione la siguiente información para permitirle al Departamento de Servicio Técnico de Megger prepararse con antelación para recibir su instrumento y proporcionarle el mejor servicio posible.

Modelo, por ejemplo S1-568.

Número de serie, que se encuentra en la parte inferior de la caja o en el certificado de calibración.

Motivo de la devolución, por ejemplo, calibración o reparación necesarias.

Detalles de la falla si el instrumento necesita reparación.

- 2. Anote el número de RA. Se le puede enviar una etiqueta de devolución por correo electrónico o por fax si lo desea.
- 3. Empaque el instrumento en la caja de embalaje original para evitar daños durante su transporte.
- 4. Asegúrese de adjuntar la etiqueta de devolución, o de marcar claramente el RA en el exterior del empaque y en toda la correspondencia, antes de enviar el instrumento, con flete pagado, a Megger. Debe enviar copias de la factura original de compra y la nota de empaque al mismo tiempo por correo aéreo para agilizar el despacho aduanero. En el caso de los instrumentos que requieren reparación fuera del periodo de garantía, se puede obtener una cotización inmediata al obtener el número de RA.
- 5. Puede rastrear el progreso de su devolución en línea en **www.megger.com**

#### **16.3 Centros de Servicio Técnico Autorizados**

Puede obtener una lista de Centros de Servicio Técnico Autorizados en la dirección del Reino Unido que se mencionó anteriormente, o en la página de Internet de Megger en **www.megger.com**.

## **Accesorios, equipo y piezas de repuesto**

## 17. Accesorios, equipo y piezas de repuesto

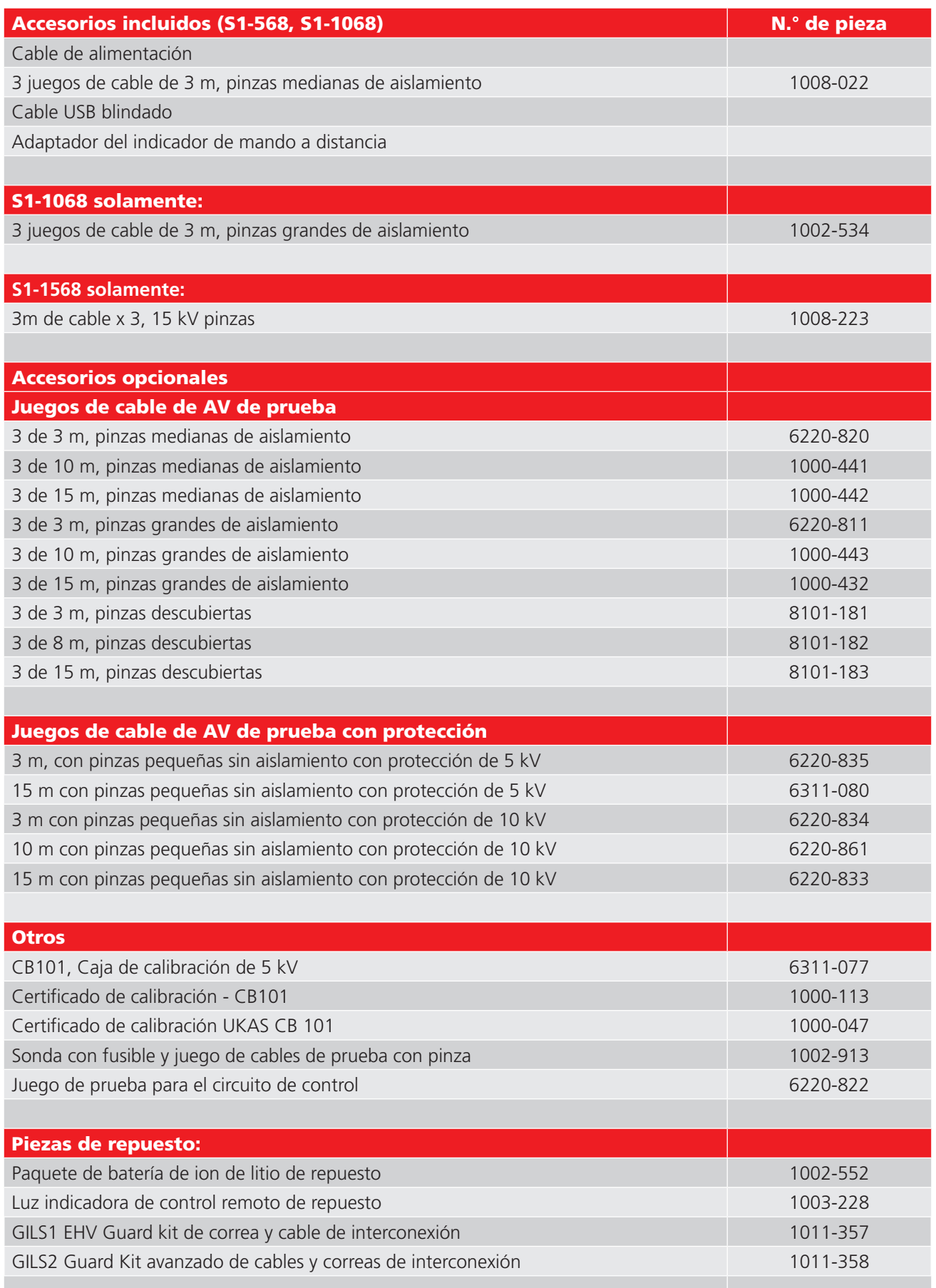

## 18. Desecho del producto

#### **18.1 Directiva RAEE**

El símbolo de un contenedor con ruedas tachado que figura en los productos Megger es un recordatorio de que no se deben eliminar junto con los residuos comunes al finalizar su vida útil.

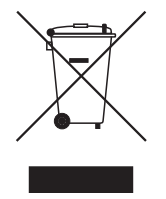

Megger está registrado en el Reino Unido como fabricante de equipos eléctricos y electrónicos. El número de registro es WEE/HE0146QT.

Para obtener más información sobre la eliminación del producto, póngase en contacto con la empresa o el distribuidor local de Megger, o visite el sitio web local de Megger.

#### **18.2 Eliminación de la batería**

El símbolo de un contenedor con ruedas tachado que figura en las pilas es un recordatorio de que estas no deben eliminarse junto con los residuos domésticos al finalizar su vida útil.

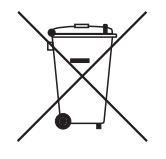

La batería se encuentra en el compartimento con tapa situado en la parte posterior del equipo. Para eliminar la batería, siga las instrucciones de *Consulte 18.3 Baterías y su sustitución en la página 101.*.

Para la eliminación de las baterías en otras partes de la Unión Europea, póngase en contacto con la empresa o el distribuidor local de Megger.

Megger está registrado en el Reino Unido como fabricante de baterías (n.º de registro: BPRN00142).

Para obtener más información, consulte **www.megger.com**

## **Oficinas de ventas en todo el mundo**

## 19. Oficinas de ventas en todo el mundo

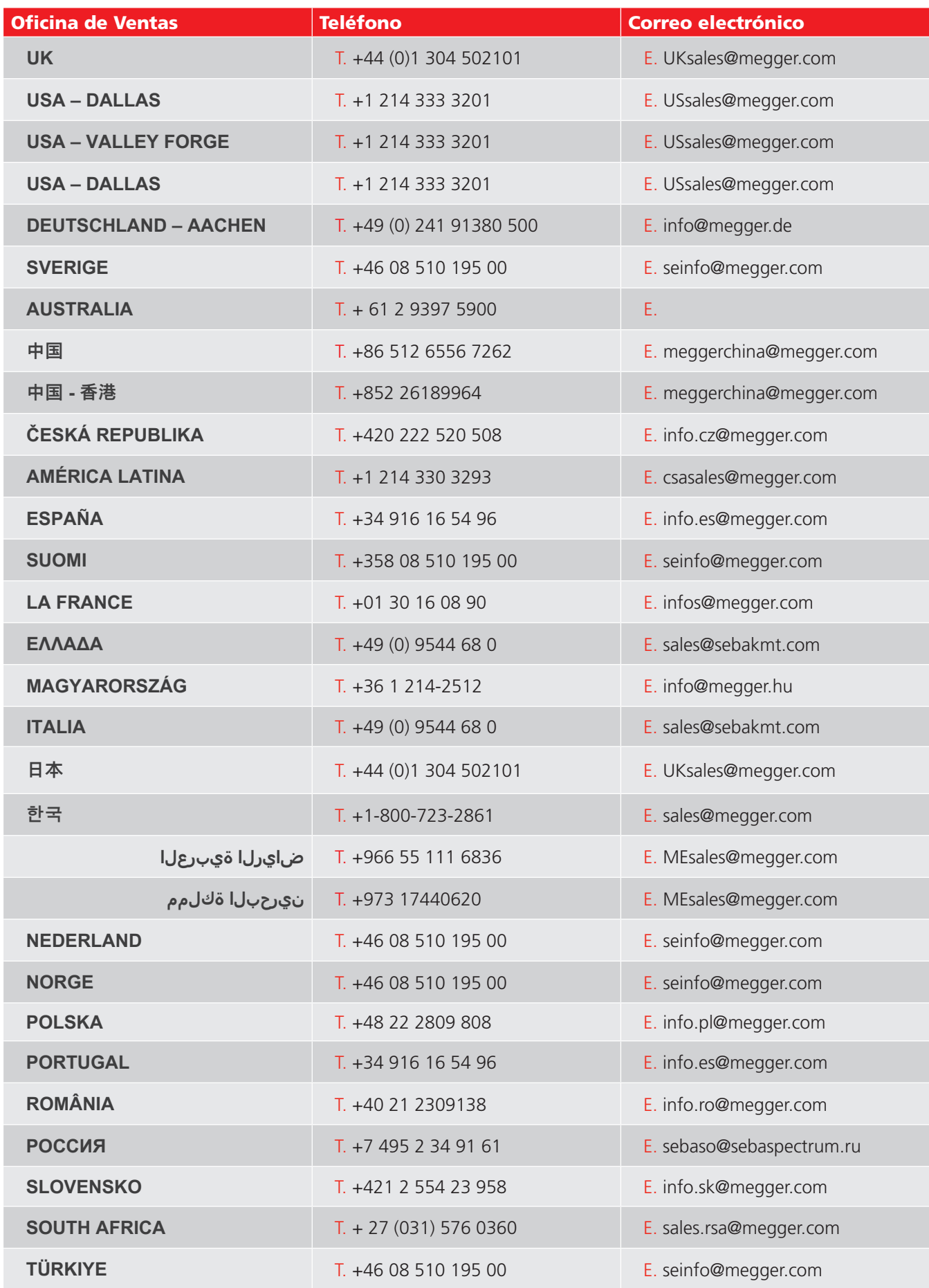

# CertSuite Asset

**Software de pruebas e informes basado en la nube que funciona con los probadores de aislamiento Megger S1 y MIT**

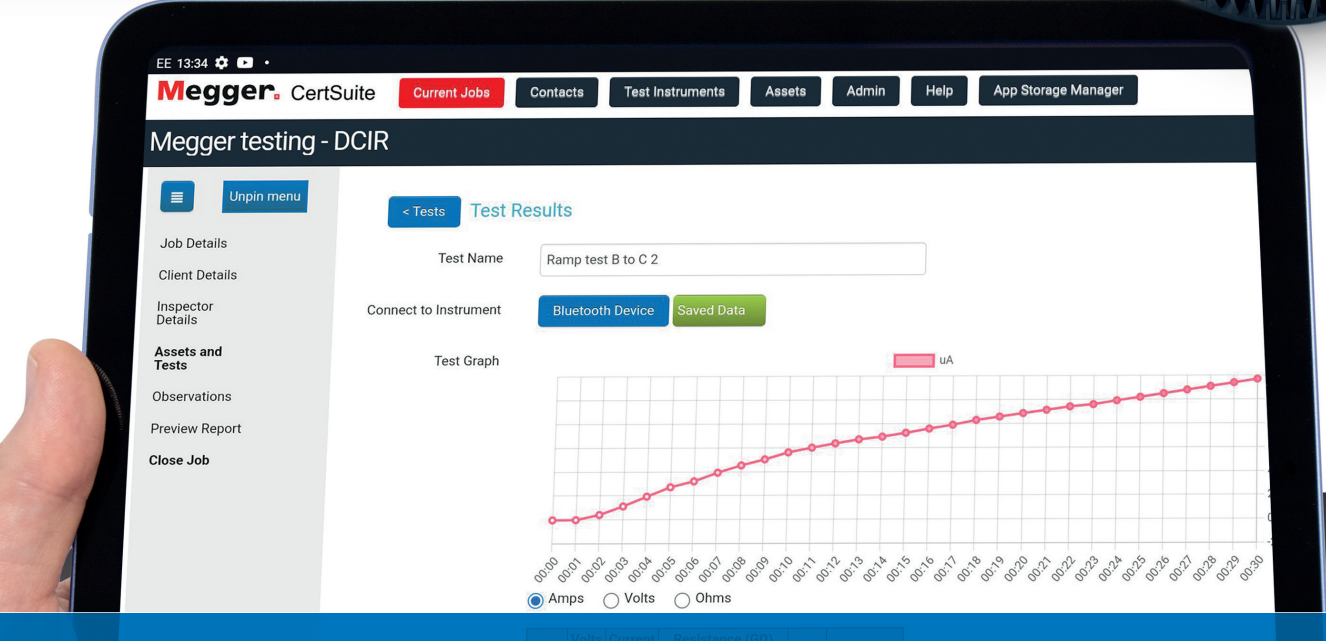

# Trabajando contigo, y tu equipo, en cualquier lugar.

Más detalles en:

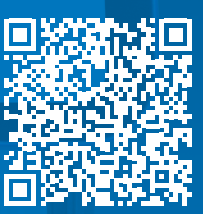

CertSuite.info

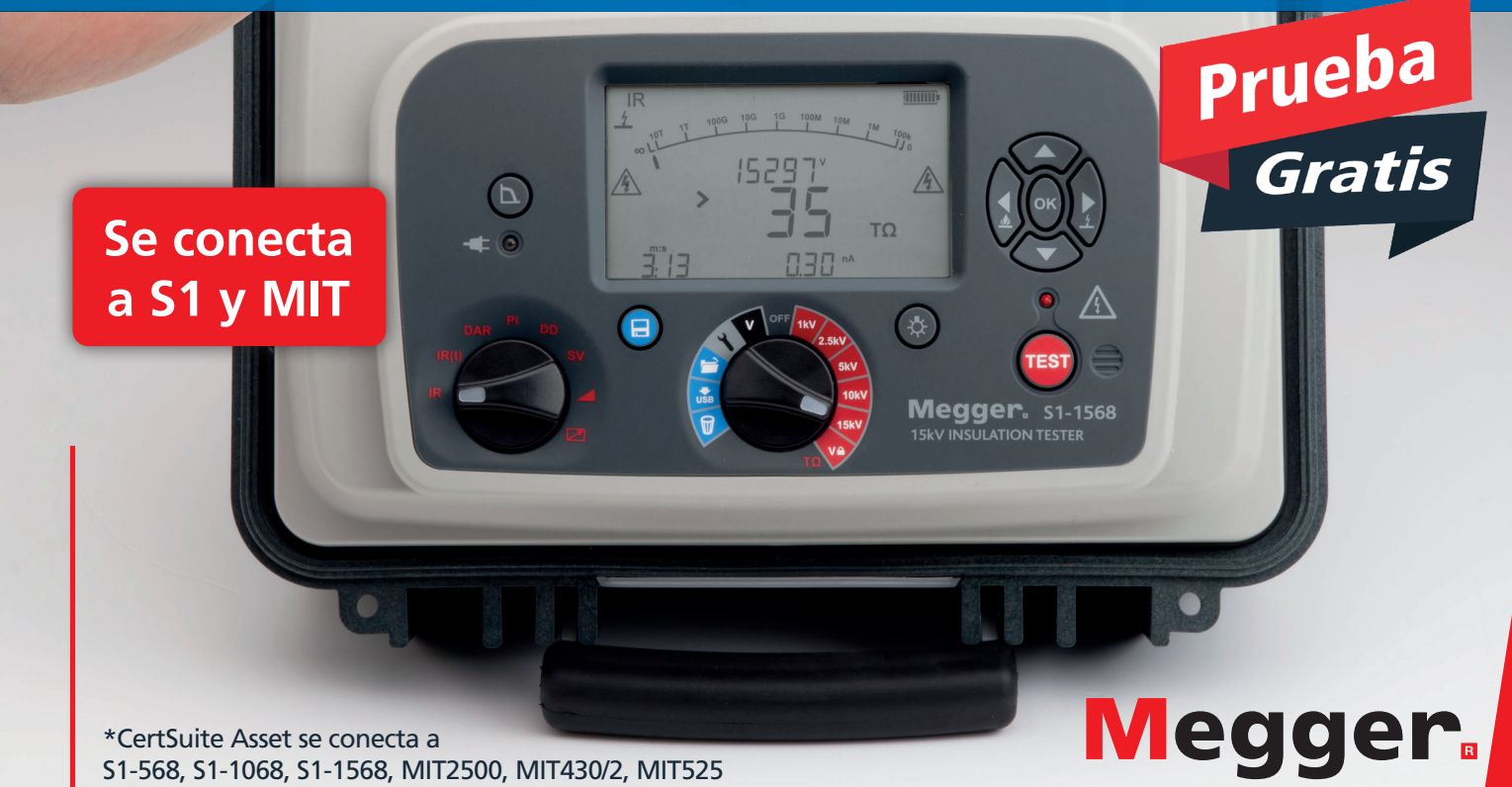

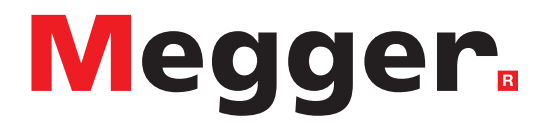

## **Oficina de ventas local**

Megger Limited Nave 16; Calle la Florida 1 Parque Empresarial Villapark Villaviciosa de Odón 28670 - Madrid ESPAÑA T. +34 91 616 5496 E. info.es@megger.com

## **Centros de fabricación**

Megger Limited Archcliffe Road Dover Kent CT17 9EN ENGLAND T. +44 (0)1 304 502101 F. +44 (0)1 304 207342

Megger USA - Dallas 4545 West Davis Street Dallas TX 75237 USA T. 800 723 2861 (USA only) T. +1 214 333 3201 F. +1 214 331 7399 E. USsales@megger.com

Megger GmbH Weststraße 59 52074 Aachen GERMANY T. +49 (0) 241 91380 500 E. info@megger.de

Megger AB Rinkebyvägen 19, Box 724, SE-182 17 DANDERYD T. +46 08 510 195 00 E. seinfo@megger.com

Megger Valley Forge 400 Opportunity Way Phoenixville, PA 19460 USA T. +1 610 676 8500 F. +1 610 676 8610

Megger USA - Fort Collins 4812 McMurry Avenue Suite 100 Fort Collins CO 80525 USA T. +1 970 282 1200

#### Este instrumento está fabricado en el Reino Unido.

La empresa se reserva el derecho de modificar las especificaciones o el diseño sin previo aviso.

#### Megger es una marca registrada.

La marca y el logotipo Bluetooth® son marcas registradas de Bluetooth SIG, Inc. y se utilizan bajo licencia.

S1568--S11068--S11568\_UG\_eslt\_V16 11 2023